Produkt-Handbuch **ABB i-bus**® **EIB / KNX** 

**Sicherheitsmodul SCM/S 1.1** 

Gebäude-Systemtechnik

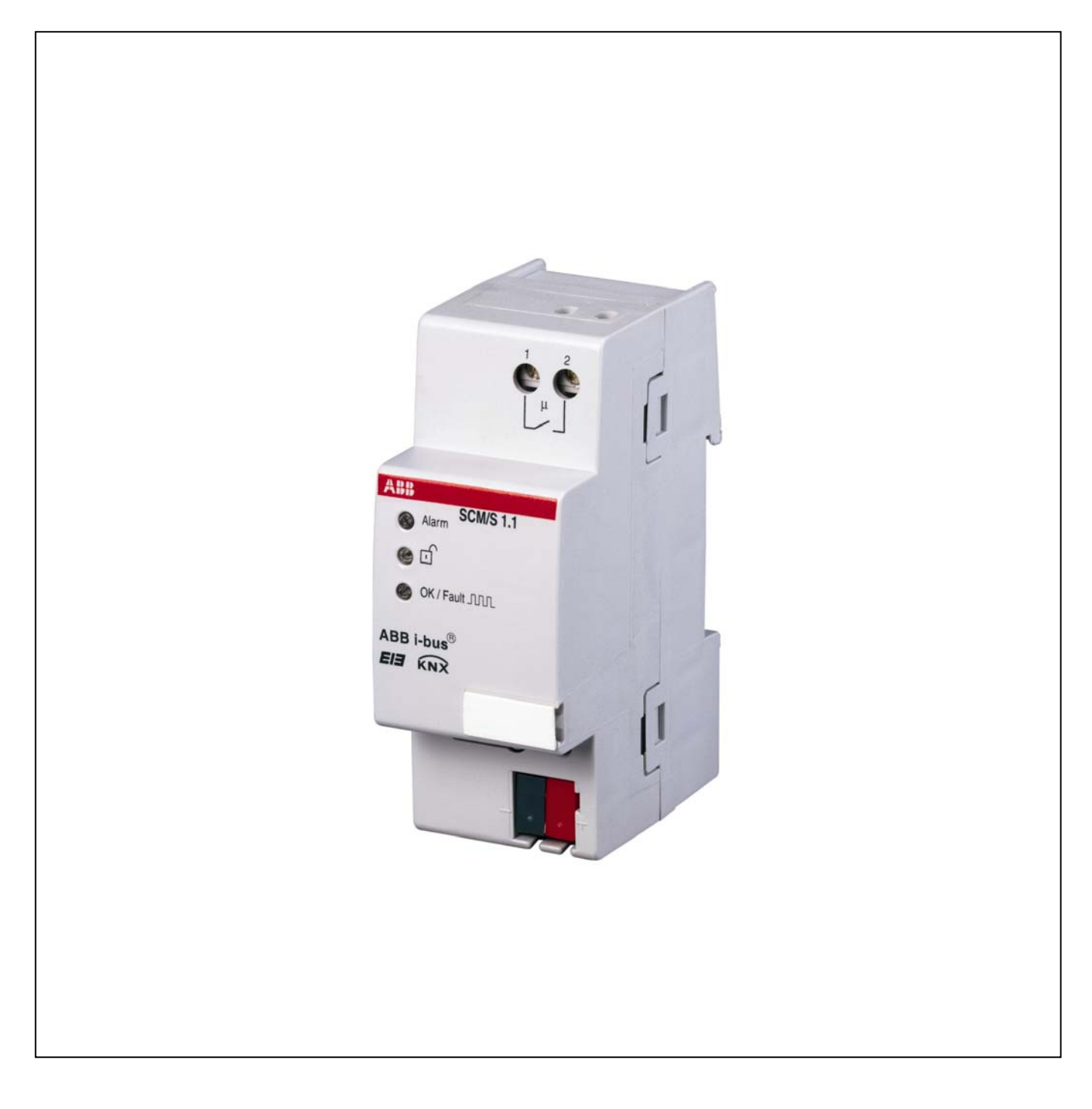

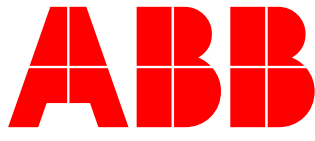

### **Inhalt** Seite

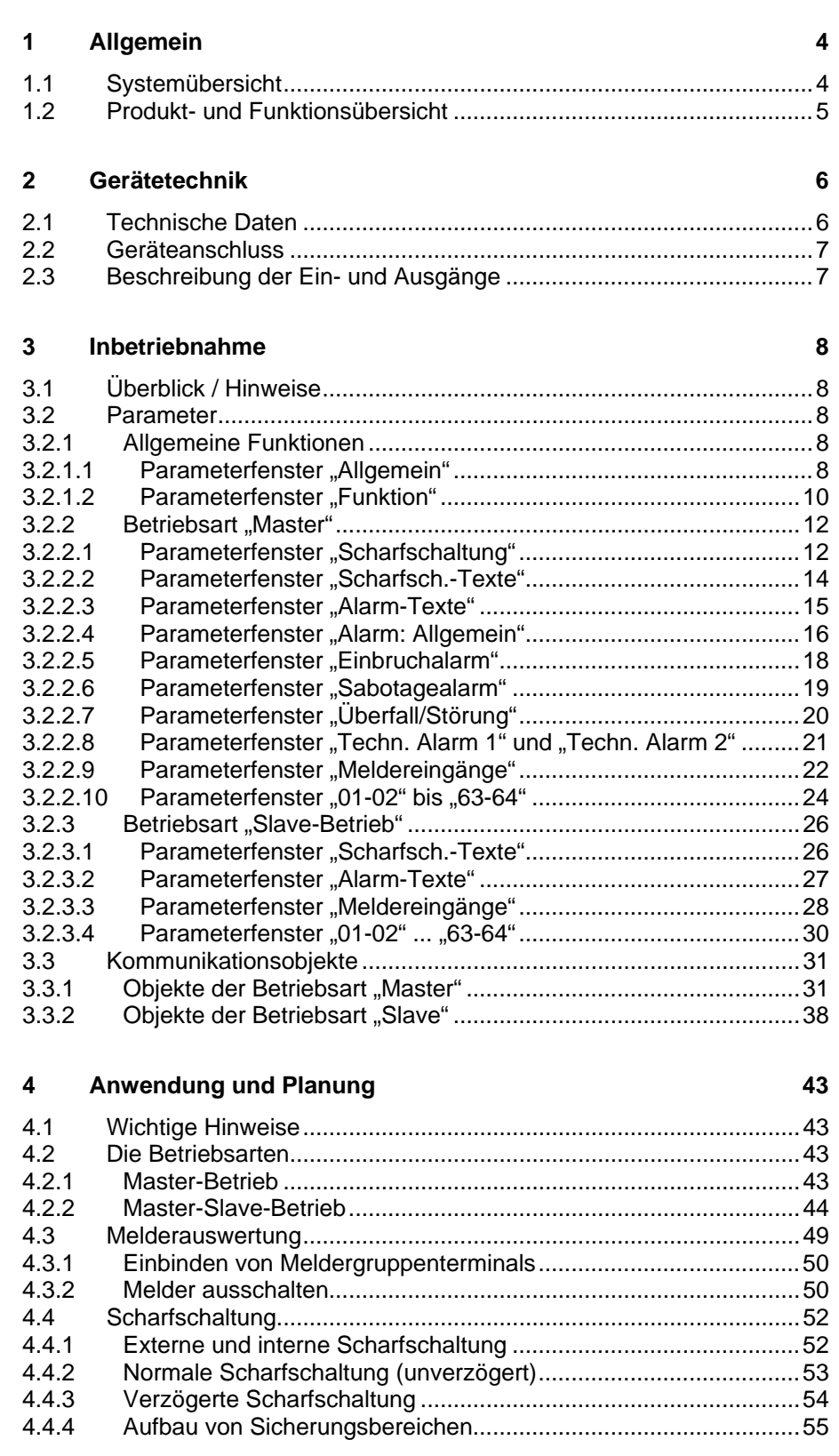

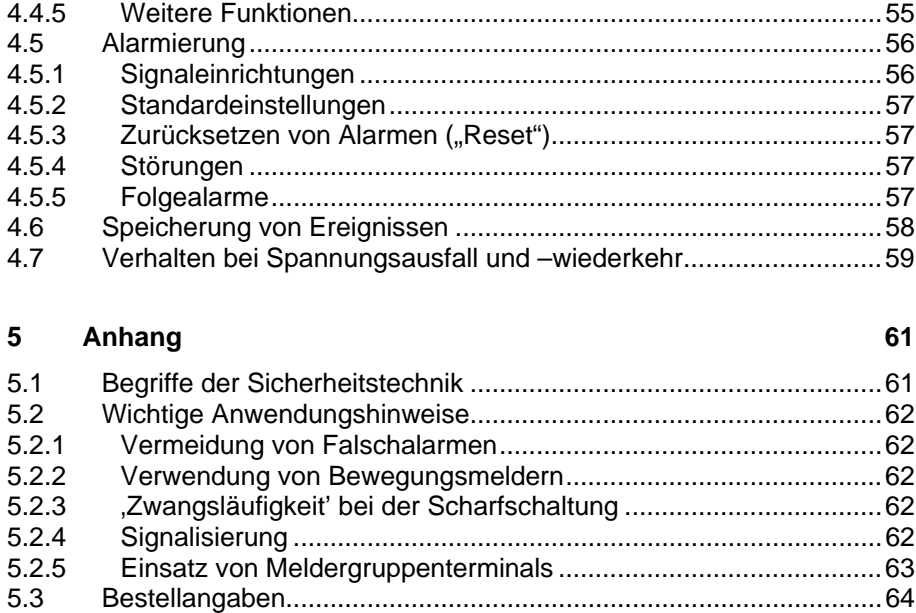

Dieses Handbuch beschreibt die Funktion des Sicherheitsmoduls SCM/S 1.1 mit dem Anwendungsprogramm "Sicherheit Slave/2". Technische Änderungen und Irrtümer sind vorbehalten.

#### **Haftungsausschluss:**

Trotz Überprüfung des Inhalts dieser Druckschrift auf Übereinstimmung mit der Hardund Software können Abweichungen nicht vollkommen ausgeschlossen werden. Daher können wir hierfür keine Gewähr übernehmen. Notwendige Korrekturen fließen in neue Versionen des Handbuchs ein. Bitte teilen Sie uns Verbesserungsvorschläge mit.

## <span id="page-3-0"></span>**1 Allgemein**

Das Sicherheitsmodul SCM/S 1.1 ist ein EIB/KNX-Gerät für den Reiheneinbau mit 2 TE Modulbreite. Es wird eingesetzt, um als zentrales Logikgerät Sicherheitsfunktionen zu steuern.

Das Sicherheitsmodul wertet Melder beliebiger Art (z.B. Bewegungsmelder, Fenster- und Türkontakte) aus und verknüpft sie zu einem Sicherheits- und Überwachungssystem. Weiterhin steuert es die Alarmierung und die Scharfschaltlogik.

Der Anwendungsbereich umfasst kleine bis mittlere Installationen ohne VdS-Anforderung, wie z.B. Privathäuser, Verwaltungs- und Industriegebäude.

Zur Anzeige des Betriebszustandes besitzt das Gerät drei LEDs sowie einen frei ansteuerbaren Relaisausgang, an den z.B. ein Signalgeber angeschlossen werden kann. Darüber hinaus verfügt das Gerät über einen frei ansteuerbaren internen Summer.

#### **1.1 Systemübersicht**

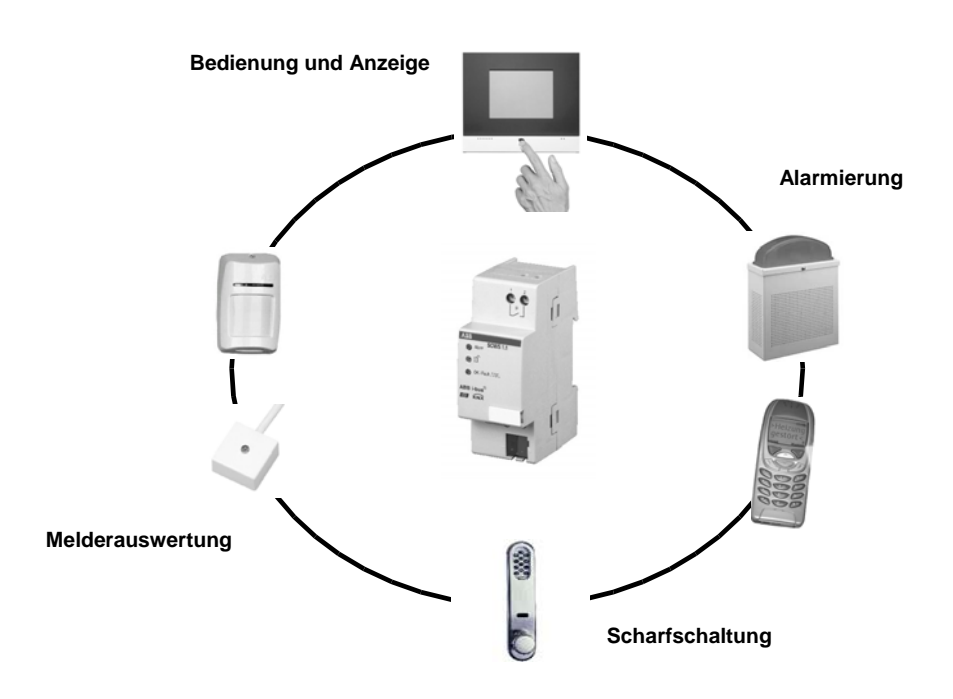

**Abb. 1: Systemübersicht** 

Die obige Darstellung gibt einen Überblick über ein Alarmsystem auf Basis des Sicherheitsmoduls.

Hauptaufgabe des Gerätes ist die Auswertung von Meldern, die über Meldergruppenterminals an den Bus angeschlossen sind.

Eine Scharfschalteinrichtung schaltet das Alarmsystem scharf und unscharf. Als Bedien- und Anzeigegerät kann ein busfähiges LCD-Display (z.B. Raum-Panel) verwendet werden.

Die Alarmierung erfolgt z.B. über Signalgeber oder per Telefon, die über einen Schaltaktor bzw. ein Telefon-Gateway angesteuert werden.

#### <span id="page-4-0"></span>**1.2 Produkt- und Funktionsübersicht**

Das Sicherheitsmodul wertet bis zu 64 Melder bzw. Meldergruppen aus. Hierfür stellt es 64 Objekte zur Verfügung. Es steuert die Scharfschaltung und die Alarmierung und gibt über Statusmeldungen jederzeit Auskunft über den Systemzustand – bei Bedarf auch als Klartextanzeige (14-Byte-Objekte).

Im folgenden werden die wichtigsten Funktionen kurz beschrieben.

#### **Melderauswertung**

Jeder der 64 Meldereingänge kann einem **Meldertyp** zugeordnet werden. Dadurch wird festgelegt, ob und auf welche Weise bei einer Meldung ein Alarm ausgelöst wird.

Meldertypen sind z.B. Einbruchmelder (Innenraum / Außenhaut), Sabotagemelder, technische Melder oder Verschlussmelder.

Melder können auch **ausschaltbar** sein, damit z.B. ein Fenster zum Lüften geöffnet werden kann, ohne dass ein Alarm ausgelöst wird. Das Ausschalten muss in der Parametrierung freigegeben werden.

Durch die **zyklische Überwachung** von Meldern kann sichergestellt werden, dass das mutwillige oder versehentliche Entfernen eines Melders vom Bus erkannt wird.

#### **Scharfschaltung**

Die Scharfschaltung ist ein wesentliches Sicherheits- und Komfortmerkmal eines Sicherheitssystems. Das Sicherheitsmodul unterscheidet zwischen **interner und externer Scharfschaltung**. Außerdem ist auch eine **verzögerte Scharfschaltung** möglich, die im inneren des Gebäudes gestartet wird.

Hat ein Gebäude mehrere Eingänge, ist es möglich, mehrere Scharfschalteinrichtungen parallel zu betreiben.

#### **Alarmierung**

Die Alarmierung benachrichtigt den Benutzer abhängig von der Art der Meldung (Meldertyp) und des Scharfschaltzustandes. Die Signalisierung erfolgt über eine externe oder interne Blitzleuchte oder Sirene.

Das Sicherheitsmodul ist besonders ausgelegt zur intelligenten **Fernsignalisierung** über ein EIB-Telefon-Gateway. Hierfür stellt es eigene Kommunikationsobjekte zur Verfügung.

Zur Signalisierung steht direkt am Gerät ein potenzialfreier **Relaisausgang**  zur Verfügung. Darüber hinaus können Meldungen auch durch einen **internen Summer** angezeigt werden.

#### **Statusmeldungen**

Das Sicherheitsmodul gibt jederzeit detailliert Auskunft über seinen Zustand. Die wichtigen Statusmeldungen werden auch als **Klartextmeldungen** gesendet.

Drei **Status-LEDs** direkt am Gerät geben zudem direkte Auskunft über den Zustand des Geräts. Sie melden den korrekten Betrieb, Scharf- /Unscharfzustand und Alarm.

Mit Hilfe des **Ereignisspeichers** (250 Einträge) kann die Historie nachvollzogen werden.

## <span id="page-5-0"></span>**2 Gerätetechnik**

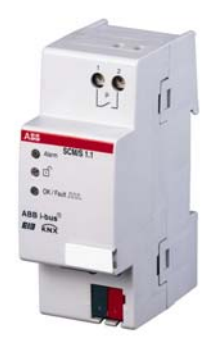

Verknüpft max. 64 Meldungen, z.B. von Meldergruppenterminals, über den EIB / KNX zu einem Überwachungssystem. Die Verwendung professioneller Melder wird empfohlen. Frei programmierbarer Relaisausgang, drei LEDs zur Statusanzeige und ein interner Summer.

## **2.1 Technische Daten**

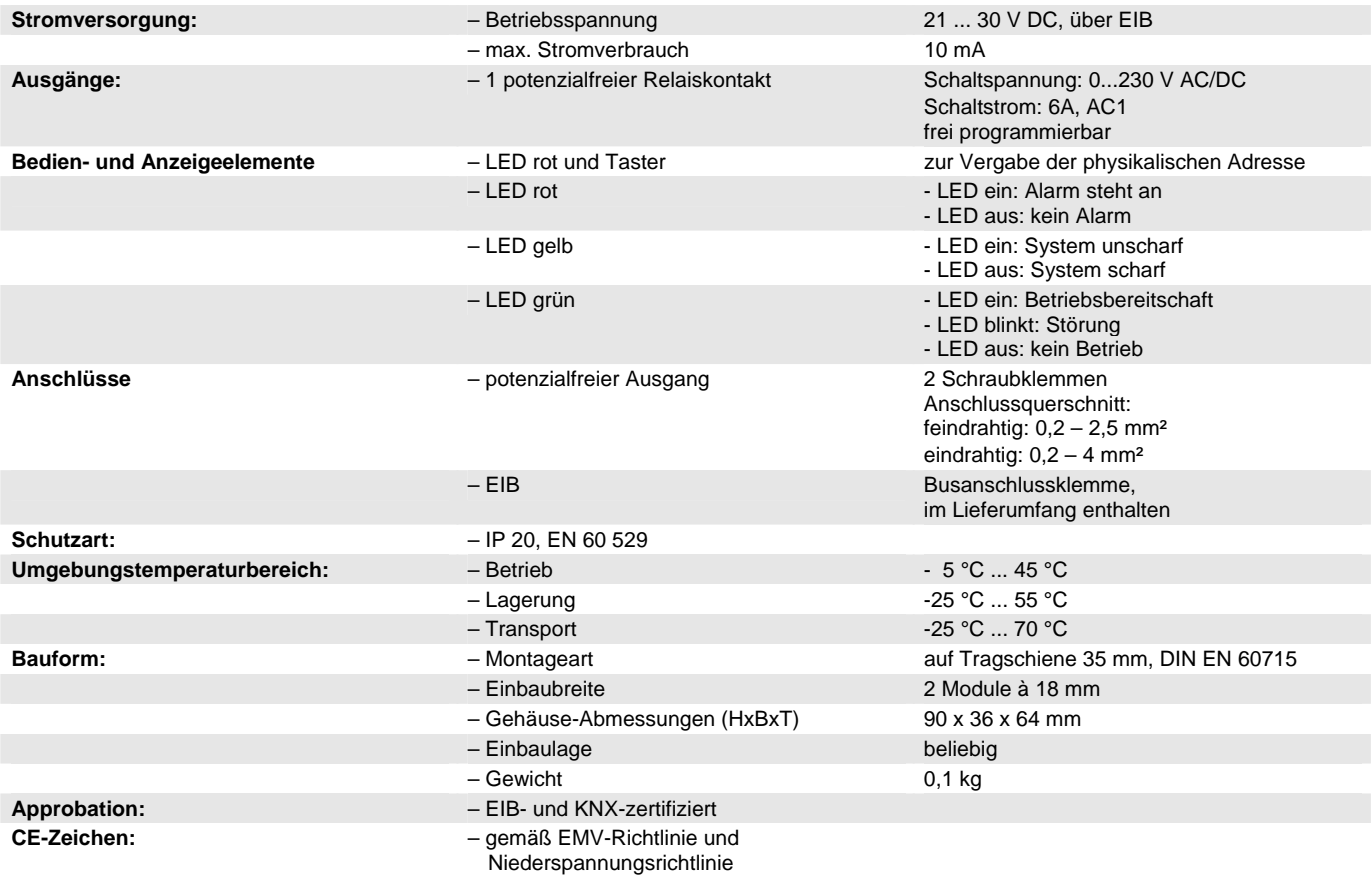

<span id="page-6-0"></span>ABB i-bus® EIB / KNX **2 Gerätetechnik** 

### **2.2 Geräteanschluss**

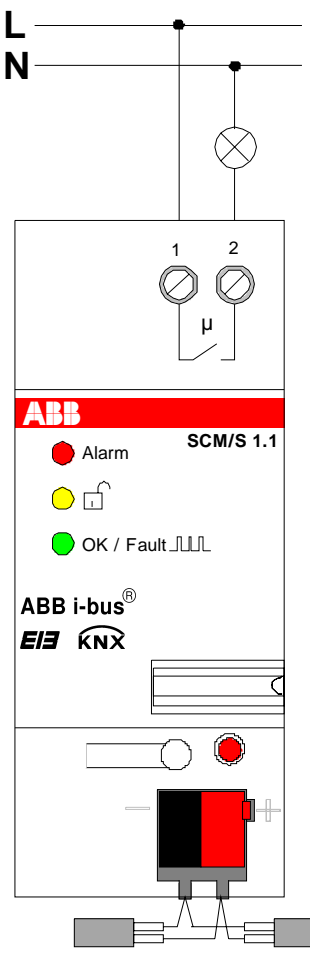

**Abb. 2: Anschlussbild** 

Das Gerät wird über eine Busanschlussklemme (im Lieferumfang enthalten) mit ABB i-bus® EIB / KNX verbunden.

#### **2.3 Beschreibung der Einund Ausgänge**

Das Sicherheitsmodul besitzt einen potenzialfreien Relaisausgang. Er ist frei programmierbar und kann zur Signalisierung (z.B. Busspannungsausfall) verwendet werden.

### <span id="page-7-0"></span>**3 Inbetriebnahme**

#### **3.1 Überblick / Hinweise**

Das Applikationsprogramm *Sicherheit Slave/2* steuert alle Funktionen des Sicherheitsmoduls . Die Programmierung erfordert die EIB Tool Software ETS2 **V1.2a** oder höher. Bei Verwendung der ETS3 ist eine Datei vom Typ ".VD3" zu importieren.

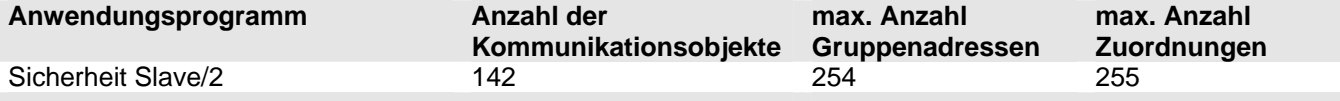

Das Gerat ist geeignet zum Einbau in Verteilern oder Kleingehäusen für Schnellbefestigung auf 35 mm Tragschienen, nach DIN EN 60715. Die Zugänglichkeit des Gerätes zum Betreiben, Prüfen, Besichtigen, Warten und Reparieren muss sichergestellt sein.

#### **3.2 Parameter**

### <span id="page-7-1"></span>**3.2.1 Allgemeine Funktionen**

Die hier beschriebenen Parameter sind für beide Betriebsarten ("Master" und "Slave") sichtbar.

#### **3.2.1.1 Parameterfenster "Allgemein"**

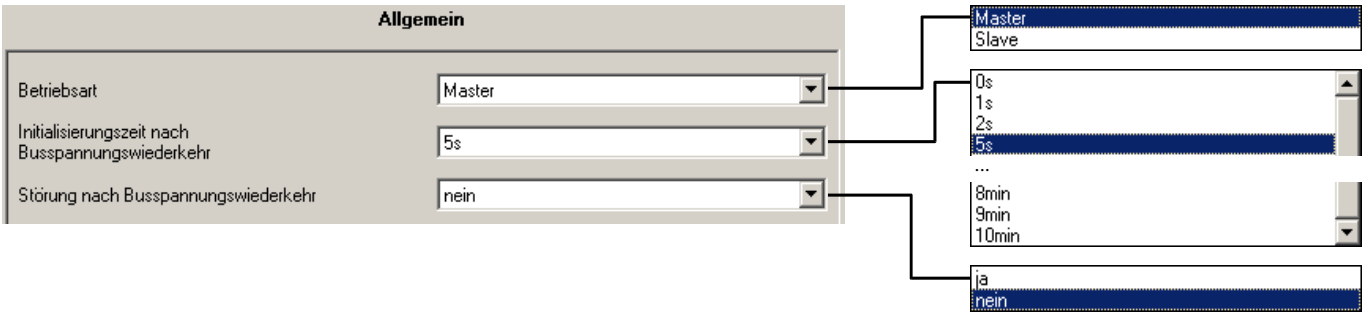

Abb. 3: Parameterfenster "Allgemein"

#### **Betriebsart**

Die Betriebsart legt fest, ob das Gerät allein arbeitet, oder ob es zusammen mit anderen Geräten ein Überwachungssystem bildet. Näheres zu den verschiedenen Betriebsarten finden Sie im Abschnitt [4.2](#page-42-1).

Als *"Master"* arbeitet das entweder Gerät allein, oder es kann durch einen oder mehrere Slaves erweitert wird. Die Parameter werden in Abschnitt [3.2.2](#page-11-1) beschrieben.

Als *"Slave"* dient das Gerät zur Erweiterung eines Alarmsystems. Dieses kann z.B. ein weiteres Sicherheitsmodul in der Betriebsart "Master" oder eine Einbruchmelderzentrale mit EIB / KNX- Schnittstelle sein. Der Slave hat dabei die Aufgabe, mehrere Melder zusammenzufassen und als Sammelmeldung an den Master weiterzugeben. Die Parameter werden in Abschnitt [3.2.3](#page-25-1) beschrieben.

#### **Initialisierungszeit nach Busspannungswiederkehr**

Während der Initialisierungszeit werden Telegramme nur empfangen, aber nicht ausgewertet. Es werden keine Telegramme gesendet. Erst nach Ablauf der Initialisierungszeit werden die Objektwerte ausgelesen und verarbeitet.

Der Zweck der Initialisierungszeit ist, dass den Meldern Zeit gegeben wird, ihren wahren Zustand auf dem Bus zu aktualisieren.

#### **Störung nach Busspannungswiederkehr**

Hier kann eingestellt werden, ob das Gerät nach Busspannungswiederkehr in Störung geht. Damit kann der Benutzer über die den Busspannungsausfall informiert werden.

Die Störung muss durch das Objekt "Reset" zurückgesetzt werden.

# <span id="page-9-0"></span>ABB i-bus® EIB / KNX **3 Inbetriebnahme**

#### **3.2.1.2 Parameterfenster "Funktion"**

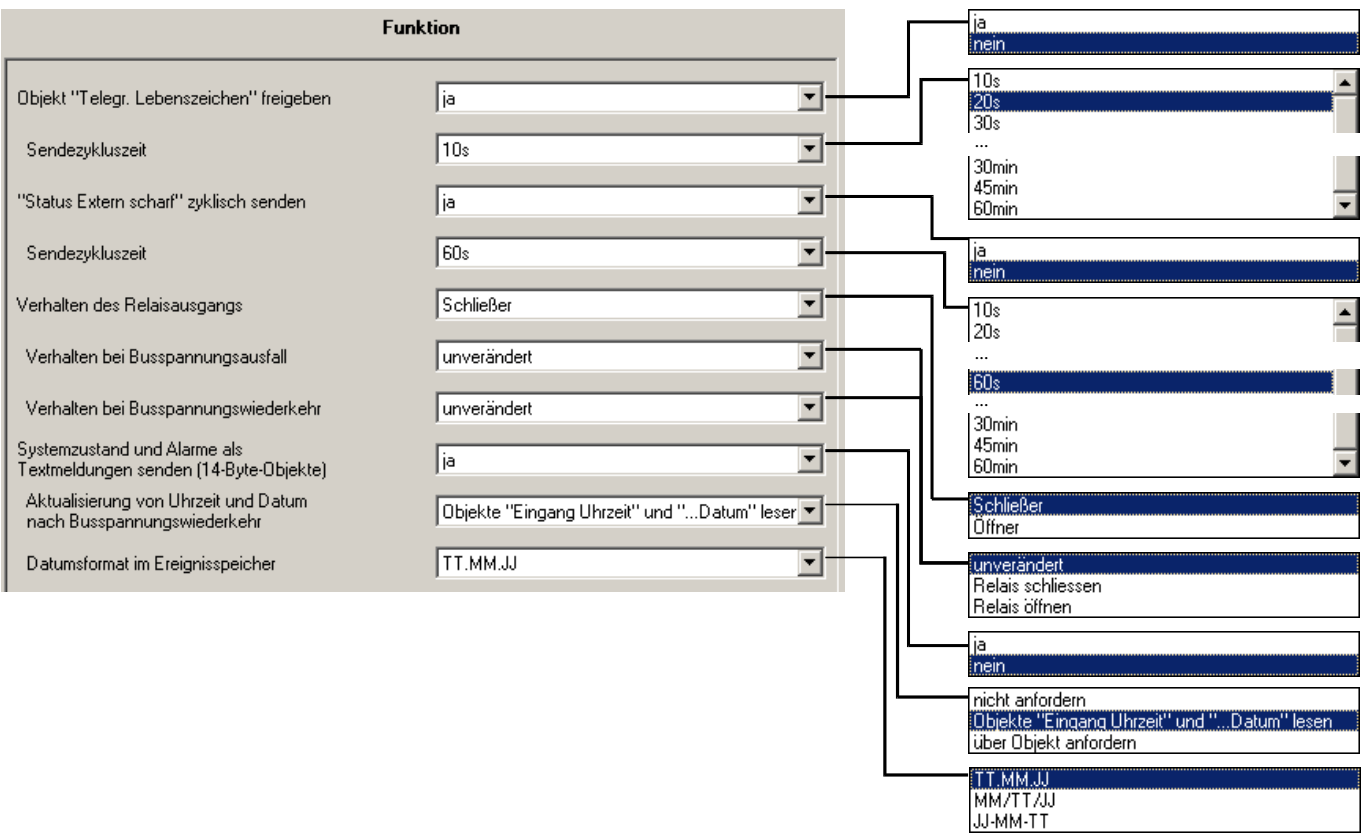

Abb. 4: Parameterfenster "Funktion"

#### **Objekt "Telegr. Lebenszeichen" freigeben**

Dieser Parameter gibt das Objekt "Telegr. Lebenszeichen" frei. Über dieses Objekt kann das Gerät ein zyklisches Telegramm an ein übergeordnetes Gerät senden, das seinen Betrieb überwacht. Im nachfolgenden **Parameter "Sendezykluszeit"** wird der Zeitabstand eingestellt, mit der das Objekt zyklisch gesendet wird.

#### **"Status Extern scharf" zyklisch senden**

Hier wird eingestellt, ob das Objekt "Status extern scharf" zyklisch auf den Bus gesendet wird. Im nachfolgenden Parameter "Sendezykluszeit" wird der Zeitabstand eingestellt, mit der das Objekt zyklisch gesendet wird.

Dieser Parameter ist nur in der Betriebsart "Master" sichtbar.

#### **Verhalten des Relaisausgangs**

Mit diesem Parameter kann eingestellt werden, ob der Relaisausgang als *Öffner* oder *Schließer* arbeitet. Er beschreibt die Funktion des Objekts *Relaisausgang - Schalten*:

Bei Einstellung "Schließer" führt der Objektwert "1" zum Schließen des Relais. Der Objektwert "0" öffnet es.

Bei Einstellung "Öffner" führt der Objektwert "1" zum Öffnen des Relais. Der Objektwert "0" schließt es.

#### **Verhalten bei Busspannungsausfall**

Hier wird das Verhalten des Relaisausgangs bei Busspannungsausfall eingestellt.

#### **Verhalten bei Busspannungswiederkehr**

Hier wird das Verhalten des Relaisausgangs bei Busspannungswiederkehr eingestellt.

#### **Systemzustand und Alarme als Textmeldungen senden (14 Byte Objekte)**

Dieser Parameter gibt die Textmeldungen über 14-Byte-Objekte frei. Folgende Zustände und Ereignisse können über Textmeldungen angezeigt werden:

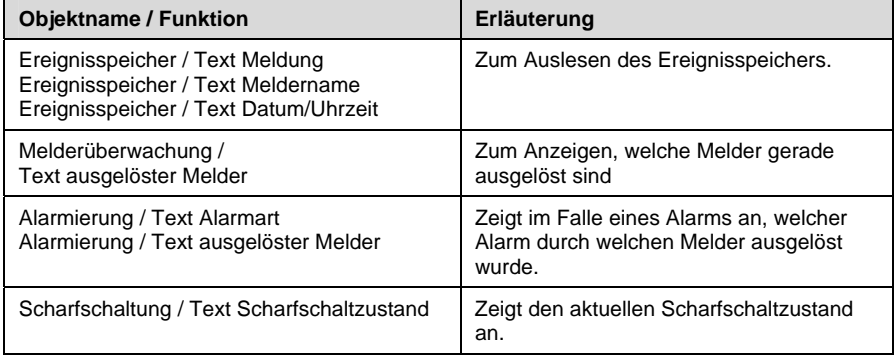

Welche Texte gesendet werden, wird in den Parametern festgelegt.

#### **Aktualisierung von Uhrzeit und Datum nach Busspannungswiederkehr**

Bei Busspannungsausfall gehen Uhrzeit und Datum im Gerät verloren. Über diesen Parameter wird eingestellt, wie dem Gerät Uhrzeit und Datum mitgeteilt werden.

Bei Einstellung "nicht anfordern" teilt die Hauptuhr dem Sicherheitsmodul Uhrzeit und Datum selbständig mit.

Bei Einstellung *"Objekte Uhrzeit und Datum lesen"* liest das Sicherheitsmodul die Objektwerte aktiv über den Bus aus.

Bei Einstellung *"über Objekt anfordern"* sendet das Sicherheitsmodul direkt nach Busspannungswiederkehr das Objekt "Datum/Uhrzeit anfordern" auf den Bus und fordert darüber Uhrzeit und Datum von der Hauptuhr an.

#### **Datumsformat im Ereignisspeicher**

Hier wird eingestellt, wie das Datum beim Auslesen des Ereignisspeichers in Objekt "Text Datum/Uhrzeit" als Textmeldung angezeigt wird.

"TT.MM.JJ" wie "29.04.05"

"MM/TT/JJ" wie "04/29/05"

"JJ-MM-TT" wie "05-04-29" (internationale Schreibweise)

#### <span id="page-11-1"></span><span id="page-11-0"></span>**3.2.2 Betriebsart .Master"**

In der Betriebsart "Master" arbeitet das Sicherheitsmodul entweder allein, oder es wertet als zentraler Master weitere Sicherheitsmodule aus.

#### **3.2.2.1 Parameterfenster "Scharfschaltung"**

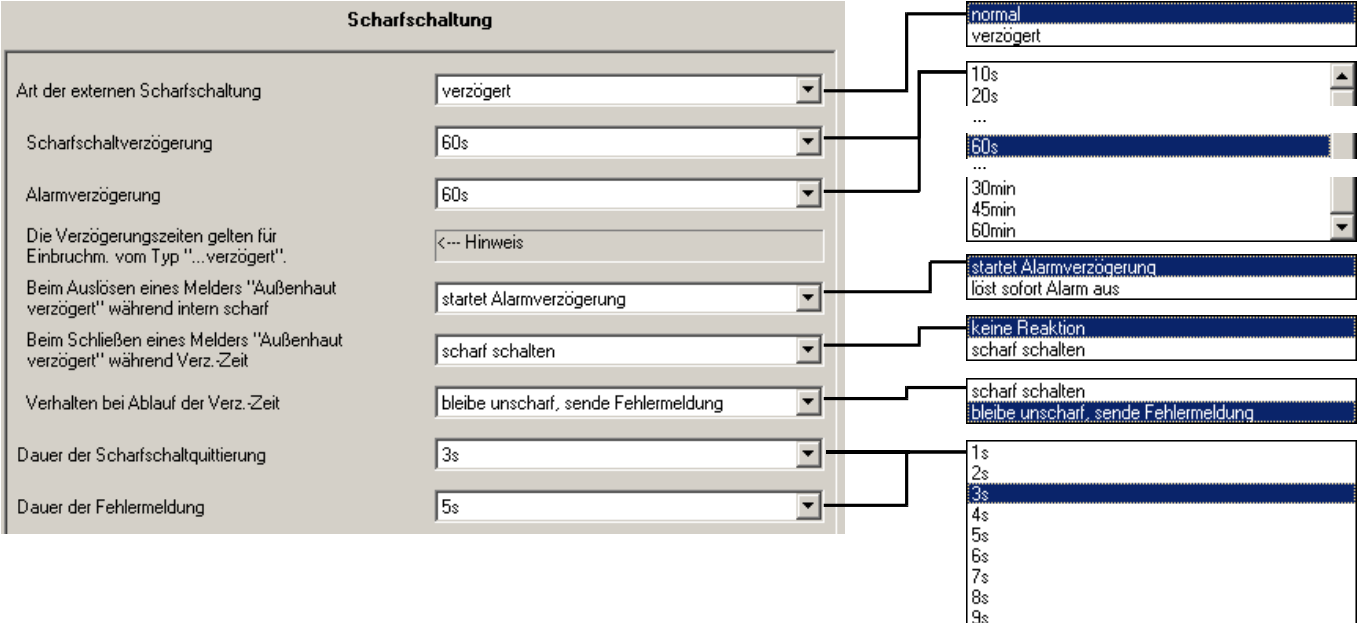

Abb. 5: Parameterfenster "Scharfschaltung" (Master-Betrieb)

#### **Art der externen Scharfschaltung**

Hier kann eingestellt werden, ob die externe Scharfschaltung "normal" oder "verzögert" erfolgen soll.

 $10s$ 

Bei *normaler Scharfschaltung* wird sofort nach Empfang der Scharfschaltanforderung scharf geschaltet.

Bei *verzögerter Scharfschaltung* startet der Benutzer im Inneren des Sicherungsbereiches die Verzögerungszeit. Innerhalb der Verzögerungszeit kann der Benutzer den Sicherungsbereich verlassen. Alle Melder vom Typ "Zugang" sind währenddessen noch nicht scharf.

Nähere Informationen über die Möglichkeiten der Scharfschaltung finden Sie in Abschnitt [4.4](#page-51-1).

#### **Scharfschaltverzögerung**

Hier wird bei verzögerter Scharfschaltung eingestellt, wie viel Zeit der Benutzer hat, um nach einer Scharfschaltanforderung den Sicherheitsbereich zu verlassen.

#### **Alarmverzögerung**

Hier wird bei verzögerter Scharfschaltung eingestellt, wie viel Zeit der Benutzer hat, um nach dem Betreten des Sicherungsbereichs das Alarmsystem unscharf zu schalten.

#### Beim Auslösen eines Melders "Zugang Außenhaut" während intern **scharf**

Hier kann eingestellt werden, ob das Auslösen eines Zugangsmelders bei intern scharfer Anlage sofort einen Alarm auslöst (Option *löst sofort Alarm aus*), oder ob die Verzögerungszeit gestartet wird (Option *startet* 

*Alarmverzögerung*). Während der Verzögerungszeit hat der Benutzer die Möglichkeit das Alarmsystem unscharf zu schalten.

Praktischer Hintergrund:

Wenn z.B. die Ehefrau intern scharf geschaltet hat, kann über diesen Parameter eingestellt werden, ob der spät heimkommende Ehemann das Haus normal betreten kann und dann unscharf schaltet, oder ob die Ehefrau zunächst unscharf schalten muss. Im letzteren Fall ist eine Sicherung der Tür gegen unbeabsichtigtes Öffnen (z.B. "SafeKey" oder ein Sperrelement) dringend zu empfehlen, weil ansonsten das Öffnen der Tür einen internen Alarm auslöst.

#### Beim Schließen eines Melders "Zugang Außenhaut" während Verz.-Zeit

Hier kann das System sofort scharf geschaltet werden, wenn der Benutzer während der Verzögerungszeit die Außentür verschließt (Option *scharf schalten*).

Die Funktion ist folgendermaßen: Wird während der Verzögerungszeit ein Melder vom Typ *Einbruchmelder (Zugang, Außenhaut)* geschlossen, schaltet das Gerät sofort scharf. Dieser Melder kann z.B. mit dem Riegelschaltkontakt einer Tür verbunden werden.

### **Verhalten bei Ablauf der Verzögerungszeit**

Dieser Parameter ist sichtbar, wenn im Parameter *Beim Schließen eines Melders "Zugang Außenhaut" während Verz.-Zeit* der Wert *scharf schalten* eingestellt ist.

Hier wird das Verhalten eingestellt, wenn die Verzögerungszeit abläuft. Es kann scharf geschaltet werden oder eine Fehlermeldung erscheinen (Objekt *Fehler Scharfschaltung = 1*).

#### **Dauer der Scharfschaltquittierung**

Hier wird eingestellt, nach welcher Zeit das Objekt *Scharfschaltquittierung* automatisch auf den Wert "0" zurückgesetzt werden.

Das Objekt *Scharfschaltquittierung* zeigt dem Benutzer die erfolgreiche Scharfschaltung an.

#### **Dauer der Fehlermeldung**

Hier wird eingestellt, nach welcher Zeit das Objekt *Fehler Scharfschaltung* automatisch auf den Wert "0" zurückgesetzt werden.

Das Objekt *Fehler Scharfschaltung* meldet einen Fehler beim Scharfschaltvorgang.

#### <span id="page-13-0"></span>**3.2.2.2 Parameterfenster "Scharfsch.-Texte"**

In diesem Parameterfenster wird eingestellt, mit welchen Werten das Objekt "Text Scharfschaltzustand" den Scharfschaltzustand des Systems anzeigt. Es sind max. 14 Zeichen möglich.

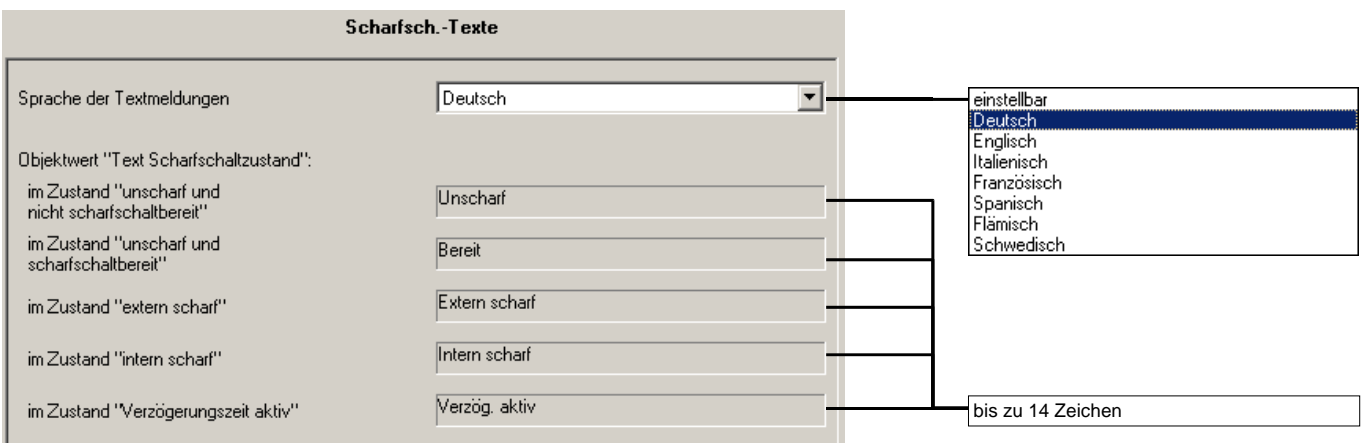

Abb. 6: Parameterfenster "Scharfsch.-Texte" (Master-Betrieb)

#### **Sprache der Textmeldungen**

Hier können vordefinierte Texte für einige Sprachen ausgewählt werden. Mit Parameterwert "einstellbar" werden die Texte frei editierbar.

#### **Objektwert "Text Scharfschaltzustand"**

#### im Zustand "unscharf und nicht scharfschaltbereit"

Das Gerät ist unscharf, aber nicht scharfschaltbereit, weil eine Meldung anliegt (z.B. ein Melder hat ausgelöst oder es wurde nach einem Alarm noch kein Reset durchgeführt).

#### im Zustand "unscharf und scharfschaltbereit"

Das Gerät ist unscharf und kann scharfgeschaltet werden.

#### **im Zustand "extern scharf"**

Das Gerät ist extern scharf, d.h. alle Innenraum- und Außenhautmelder sind scharf.

#### im Zustand "intern scharf"

Das Gerät ist intern scharf, d.h. nur die Außenhautmelder sind scharf.

#### im Zustand "Verzögerungszeit aktiv"

Die Verzögerungszeit zur Scharfschaltung ist aktiv. Dieser Parameter ist nur relevant, wenn verzögerte Scharfschaltung eingestellt ist (siehe Parameterfenster "Scharfschaltung").

#### <span id="page-14-0"></span>**3.2.2.3 Parameterfenster "Alarm-Texte"**

In diesem Parameterfenster wird eingestellt, mit welchen Werten das **Objekt "Text Alarmart"** den Scharfschaltzustand des Systems anzeigt. Es sind max. 14 Zeichen möglich.

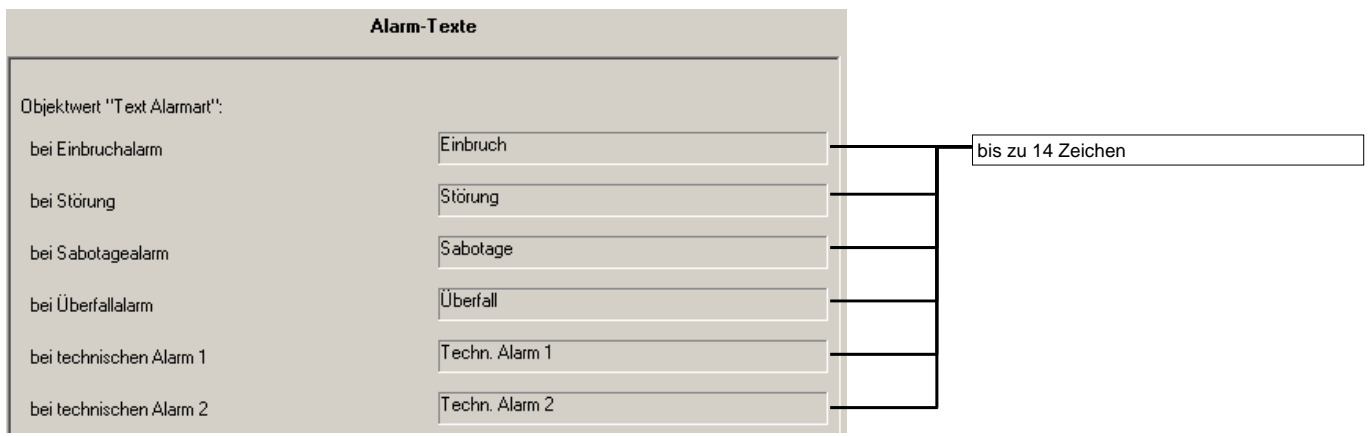

Vordefinierte Texte für einige Sprachen können in Parameterfenster "Scharfsch.-Texte" ausgewählt werden. Mit Parameterwert "einstellbar" sind die Texte frei editierbar.

## **Objektwert "Text Alarmart"**

 **bei Einbruchalarm** 

 **...** 

### **bei technischem Alarm 2**

Diese Parameter stellen ein, welche Textmeldungen das Objekt "Text Alarmart" abhängig von der Art des Alarms sendet.

#### <span id="page-15-0"></span>**3.2.2.4 Parameterfenster "Alarm: Allgemein"**

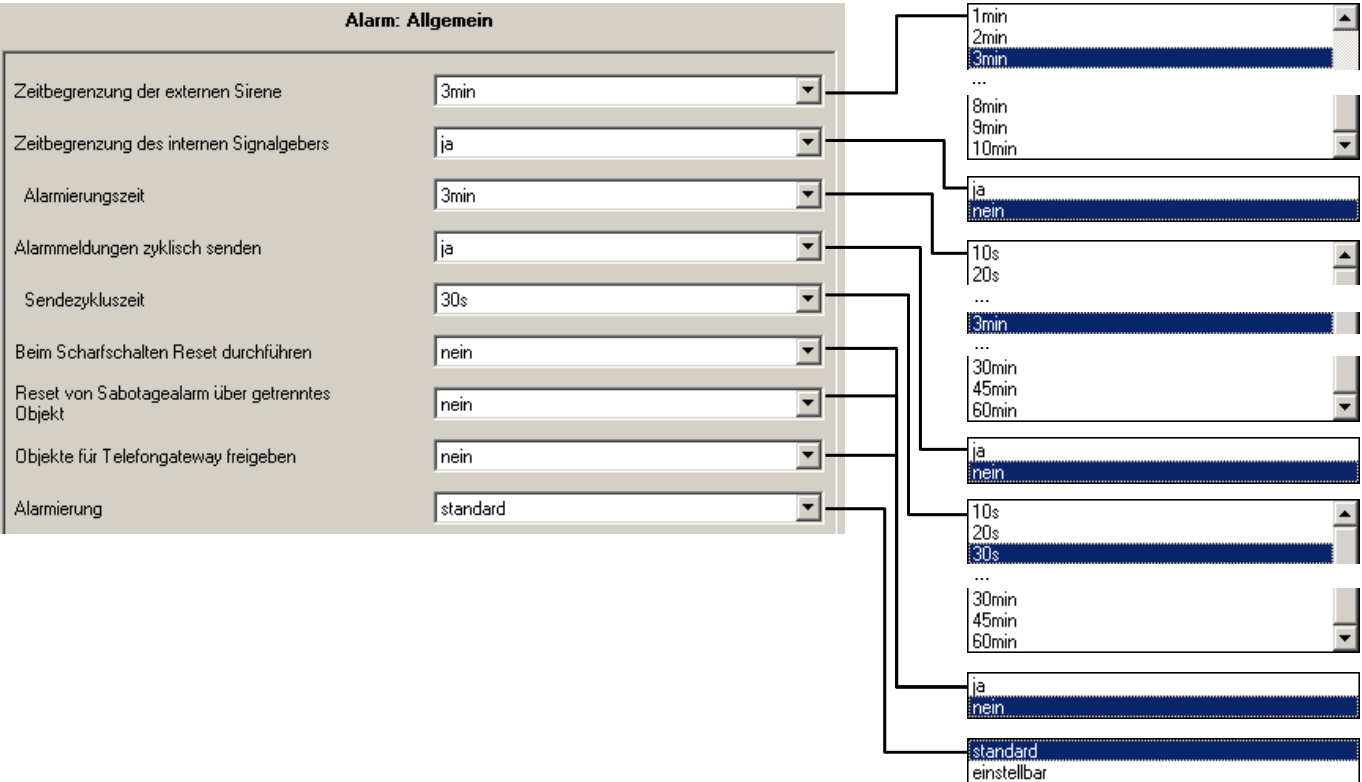

Abb. 7: Parameterfenster "Alarm: Allgemein" (Master-Betrieb)

#### **Zeitbegrenzung der externen Sirene**

Die externe Sirene (Objekt *Ext. Signalgeber Sirene*) wird immer nur zeitbegrenzt angesteuert. Hier wird die Zeitdauer eingestellt.

Anmerkung: Die Ansteuerung der externen Blitzleuchte (Objekt "Ext. Signalgeber Blitzleuchte") ist nicht zeitlich begrenzt.

#### **Zeitbegrenzung des internen Signalgebers**

Hier wird eingestellt, ob sich der interne Signalgeber nach einer bestimmten Zeit wieder ausschalten soll. Wenn ja, wird diese Zeitdauer im **Parameter "Alarmierungszeit"** eingestellt.

#### **Alarmmeldungen zyklisch senden**

Hier wird eingestellt, ob die Objekte "Telegr. Externe Blitzleuchte", "Telegr. Externe Sirene" und "Interner Signalgeber" zyklisch gesendet werden, wenn sie den Objektwert "1" haben. Wenn ja, wird diese Zeitdauer im Parameter **"Sendezykluszeit"** eingestellt.

Je nach ausgelöstem Alarm werden zusätzlich folgende Objekte zyklisch gesendet:

- Telegr. Einbruchalarm
- Telegr. technischer Alarm 1
- Telegr. technischer Alarm 2
- Telegr. Überfallalarm
- Telegr. Sabotagealarm
- Telegr. Störung

#### **Beim Scharfschalten Reset durchführen**

Hier kann das Scharfschalten erzwungen werden, auch wenn ein gespeicherter Alarm eine Scharfschaltung normalerweise verhindert.

Bei Einstellung "ja" wird vor dem Scharfschalten geprüft, ob gespeicherte Meldungen anstehen. Falls ja, wird zunächst ein Reset durchgeführt und danach das Alarmsystem scharf geschaltet.

#### **Reset von Sabotagealarm über getrenntes Objekt**

Hier kann der Reset des Sabotagealarms nur bestimmten Personen, z.B. dem Anlagenerrichter, vorbehalten werden.

Dieser Parameter schaltet das Objekt *Sabotage Reset* frei. Damit kann das Objekt *Telegr. Sabotagealarm* nur über dieses Objekt zurückgesetzt werden. Ansonsten hat dieses Objekt die gleiche Funktion wie das Objekt *Reset* (siehe Objektbeschreibung in Abschnitt [3.3.1](#page-30-1)).

#### **Objekte für Telefongateway freigeben**

Dieser Parameter gibt zusätzlich die Objekte zur Fernalarmierung über ein Telefongateway frei. Es handelt sich um folgende Objekte:

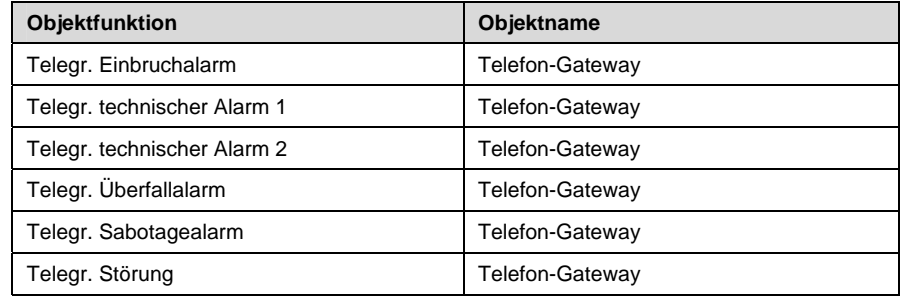

#### **Alarmierung**

Hier kann die Art der Alarmierung an spezielle Bedürfnisse angepasst werden. Der Parameter schaltet fünf Parameterfenster frei, in denen die Alarmierung benutzerdefiniert festgelegt werden kann.

Generell erfolgt die Alarmierung in Abhängigkeit von der Art des Melders, der den Alarm ausgelöst hat. Eine Übersicht über die Standardeinstellungen finden Sie in Abschnitt [4.5.2.](#page-56-1)

Weitere Informationen über die Möglichkeiten der Alarmierung finden Sie in Abschnitt [4.5.](#page-55-1)

#### <span id="page-17-0"></span>**3.2.2.5 Parameterfenster "Einbruchalarm"**

Hier wird eingestellt, welche Signaleinrichtung einen Einbruchalarm anzeigt.

Das Parameterfenster ist sichtbar, wenn es in Parameter "Alarmierung" (Parameterfenster "Alarm: Allgemein") freigegeben wurde.

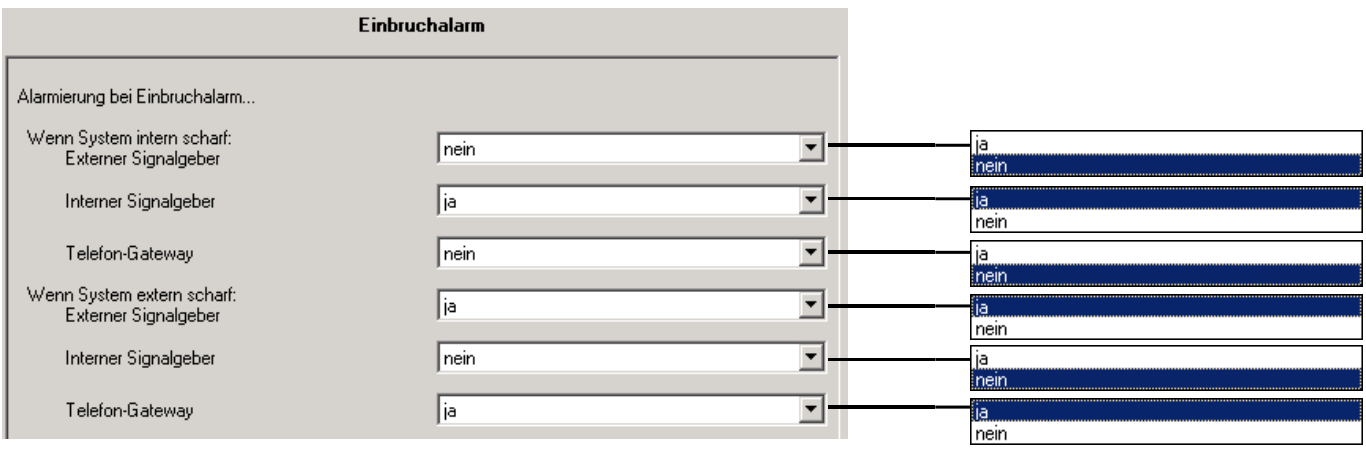

Abb. 8: Parameterfenster "Einbruchalarm" (Master-Betrieb)

#### **Wenn System intern scharf: (3 Parameter)**

In diesen drei Parametern wird festgelegt, über welche Signaleinrichtung ein Einbruchalarm bei intern scharfem System angezeigt wird. Die Alarmierung kann beliebig über externe Signalgeber (Sirene/Blitzleuchte), interne Signalgeber oder über ein Telefon-Gateway erfolgen.

#### **Wenn System extern scharf: (3 Parameter)**

In diesen drei Parametern wird festgelegt, über welche Signaleinrichtung ein Einbruchalarm angezeigt wird, wenn das System extern scharf ist. Die Alarmierung kann beliebig über externe Signalgeber (Sirene/Blitzleuchte), interne Signalgeber oder über ein Telefon-Gateway erfolgen.

#### <span id="page-18-0"></span>**3.2.2.6 Parameterfenster "Sabotagealarm"**

Hier wird eingestellt, welche Signaleinrichtung einen Sabotagealarm anzeigt.

Das Parameterfenster ist sichtbar, wenn es in Parameter "Alarmierung" (Parameterfenster "Alarm: Allgemein") freigegeben wurde.

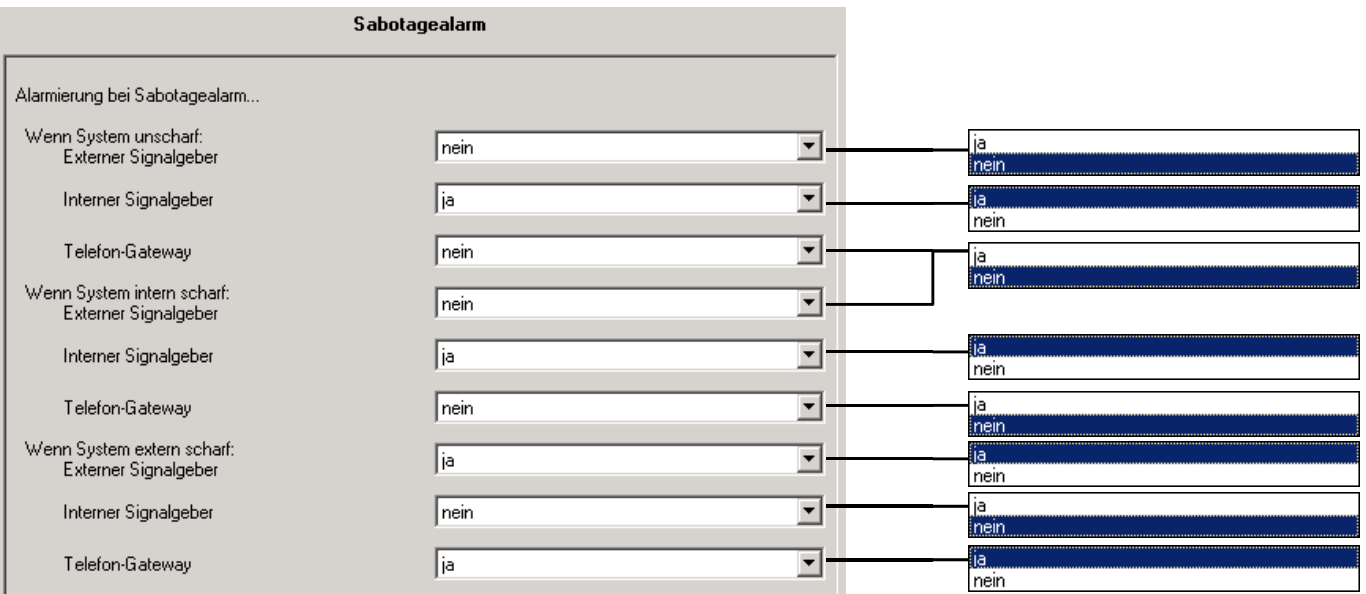

Abb. 9: Parameterfenster "Sabotagealarm" (Master-Betrieb)

## **Wenn System unscharf: (3 Parameter)**

In diesen drei Parametern wird festgelegt, über welche Signaleinrichtung ein Sabotagealarm angezeigt wird, wenn das System unscharf ist. Die Alarmierung kann beliebig über externe Signalgeber (Sirene/Blitzleuchte), interne Signalgeber oder über ein Telefon-Gateway erfolgen.

#### **Wenn System intern scharf: (3 Parameter)**

In diesen drei Parametern wird festgelegt, über welche Signaleinrichtung ein Sabotagealarm angezeigt wird, wenn das System intern scharf ist. Die Alarmierung kann beliebig über externe Signalgeber (Sirene/Blitzleuchte), interne Signalgeber oder über ein Telefon-Gateway erfolgen.

### **Wenn System extern scharf: (3 Parameter)**

In diesen drei Parametern wird festgelegt, über welche Signaleinrichtung ein Sabotagealarm angezeigt wird, wenn das System extern scharf ist. Die Alarmierung kann beliebig über externe Signalgeber (Sirene/Blitzleuchte), interne Signalgeber oder über ein Telefon-Gateway erfolgen.

#### <span id="page-19-0"></span>**3.2.2.7 Parameterfenster "Überfall/Störung"**

Hier wird eingestellt, welche Signaleinrichtung einen Überfallalarm oder eine Störung anzeigt.

Das Parameterfenster ist sichtbar, wenn es in Parameter "Alarmierung" (Parameterfenster "Alarm: Allgemein") freigegeben wurde.

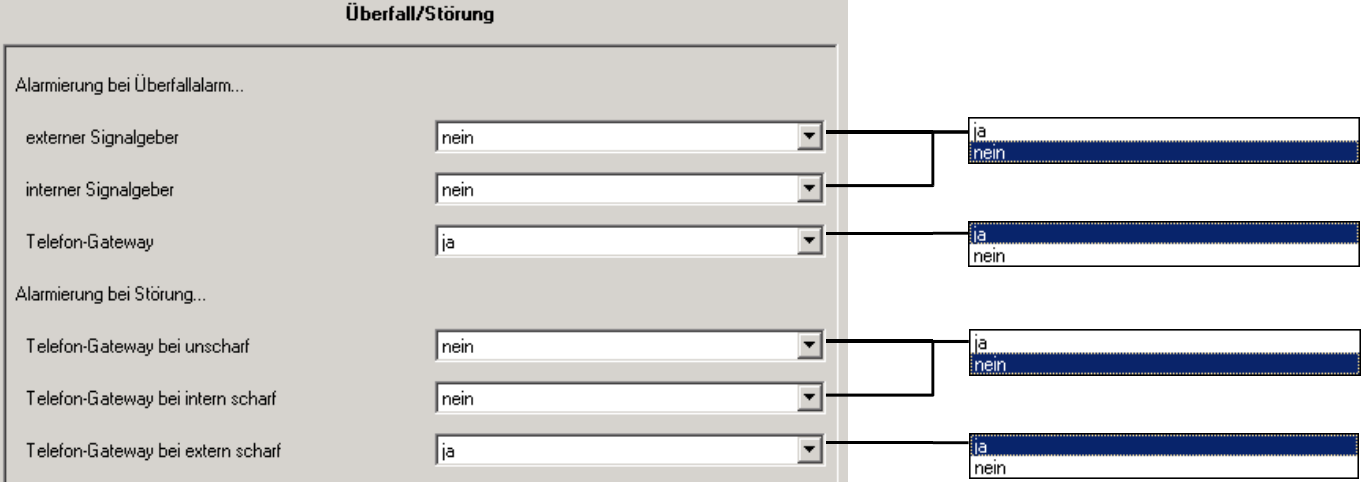

Abb. 10: Parameterfenster "Überfall/Störung" (Master-Betrieb)

### **externer Signalgeber interner Signalgeber Telefon-Gateway**

In diesen Parametern wird frei festgelegt, welche Signalgeber einen Überfallalarm melden. Die Alarmierung ist grundsätzlich unabhängig vom Scharfschaltzustand.

#### **Telefon-Gateway bei unscharf Telefon-Gateway bei intern scharf Telefon-Gateway bei extern scharf**

Eine Störung kann über ein Telefon-Gateway gemeldet werden (Objekt "Telefon-Gateway - Telegr. Störung"). In diesen Parametern wird festgelegt, bei welchem Scharfschaltzustand das Telefon-Gateway eine Störung meldet.

Tipp: Für die Anzeige vor Ort eignet sich das Objekt "Alarmierung -Telegr. Störung".

#### <span id="page-20-0"></span>**3.2.2.8 Parameterfenster "Techn. Alarm 1" und**

**"Techn. Alarm 2"** 

Hier wird eingestellt, welche Signaleinrichtung einen technischen Alarm anzeigt. Die technischen Alarme 1 und 2 haben die gleiche Funktionalität und werden hier gemeinsam beschrieben.

Diese beiden Parameterfenster sind sichtbar, wenn sie in Parameter "Alarmierung" (Parameterfenster "Alarm: Allgemein") freigegeben wurden.

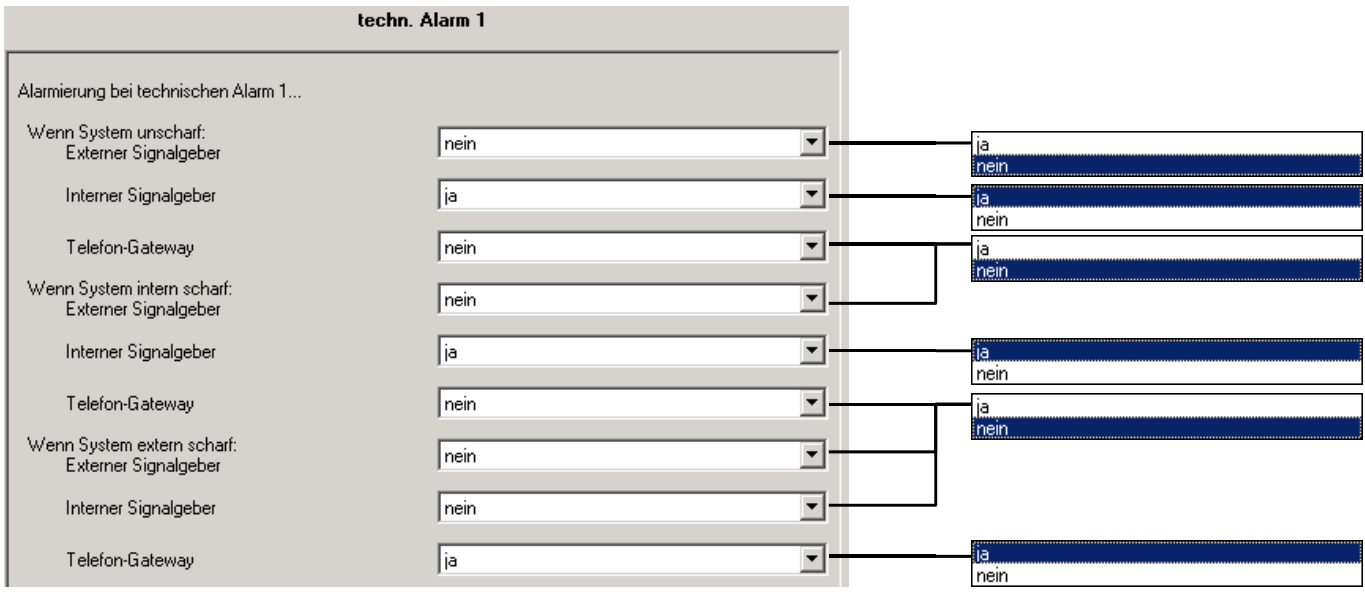

Abb. 11: Parameterfenster "techn. Alarm 1" (Master-Betrieb)

#### **Wenn System unscharf: (3 Parameter)**

In diesen drei Parametern wird festgelegt, über welche Signaleinrichtung ein technischer Alarm angezeigt wird, wenn das System unscharf ist. Die Alarmierung kann beliebig über externe Signalgeber (Sirene/Blitzleuchte), interne Signalgeber oder über ein Telefon-Gateway erfolgen.

#### **Wenn System intern scharf: (3 Parameter)**

In diesen drei Parametern wird festgelegt, über welche Signaleinrichtung ein technischer Alarm angezeigt wird, wenn das System intern scharf ist. Die Alarmierung kann beliebig über externe Signalgeber (Sirene/Blitzleuchte), interne Signalgeber oder über ein Telefon-Gateway erfolgen.

#### **Wenn System extern scharf: (3 Parameter)**

In diesen drei Parametern wird festgelegt, über welche Signaleinrichtung ein technischer Alarm angezeigt wird, wenn das System extern scharf ist. Die Alarmierung kann beliebig über externe Signalgeber (Sirene/Blitzleuchte), interne Signalgeber oder über ein Telefon-Gateway erfolgen.

#### <span id="page-21-0"></span>**3.2.2.9 Parameterfenster "Meldereingänge"**

In diesem Parameterfenster werden die Melder freigeschaltet und allgemeine Einstellungen vorgenommen.

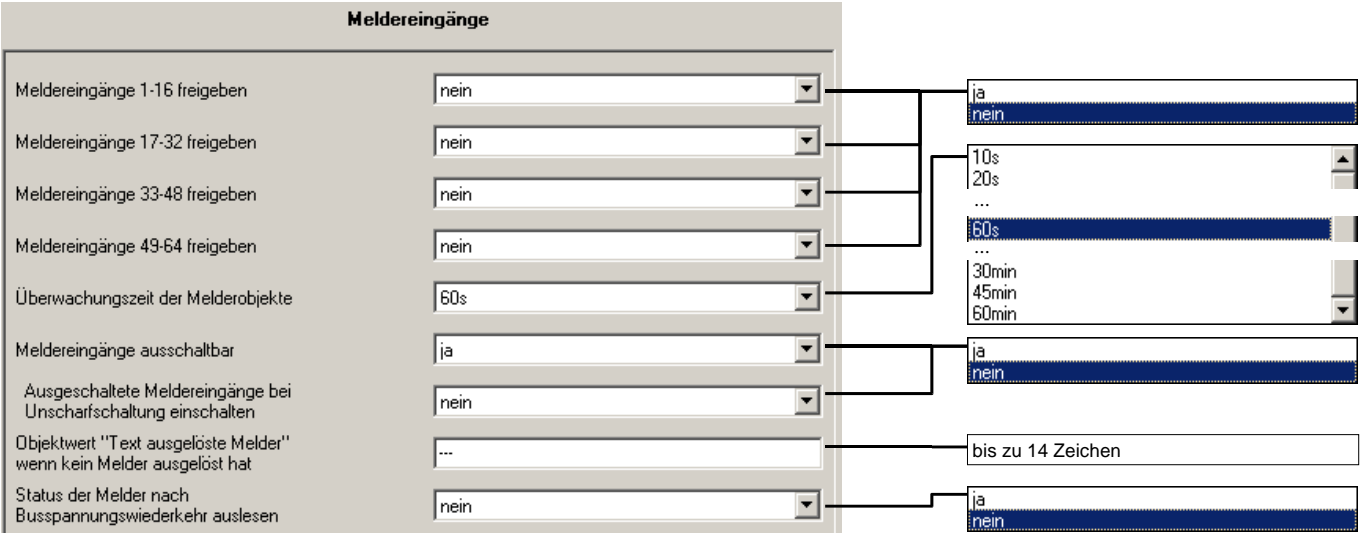

Abb. 12: Parameterfenster "Meldereingänge" (Master-Betrieb)

#### **Meldereingänge 1-16 freigeben**

**...** 

#### **Meldereingänge 49-64 freigeben**

In diesen vier Parametern können jeweils die Kommunikationsobjekte für 16 Meldereingänge freigeschaltet werden. Bei Freischaltung erscheinen die entsprechenden Parameterfenster "Melder...", in denen Einstellungen der Meldereingänge vorgenommen werden.

#### **Überwachungszeit der Melderobjekte**

Hier wird die Zeit eingestellt, mit der Kommunikationsobjekte der Meldereingänge zyklisch überwacht werden.

Ob ein Melderobjekt überhaupt zyklisch überwacht wird, kann in den Parameterfenstern "01-02" ... "63-64" eingestellt werden.

Bei aktiver zyklischer Überwachung wird von einem Melderobjekt innerhalb der Überwachungszeit ein regelmäßiges Telegramm erwartet. Bleibt dieses Telegramm aus, ist es gleichbedeutend, als ob der Melder auslöst.

Achtung: Die Überwachungszeit sollte mindestens zweimal so groß sein wie die zyklische Sendezeit der Melder. Bitte beachten Sie bei zyklischer Überwachung von Meldern die Buslast.

#### **Meldereingänge ausschaltbar**

Hier können Melder ausgeschaltet werden. Ausgeschaltete Melder sind immer in Ruhe.

Mit diesem Parameter werden 15 Objekte "Ausschaltobjekt 1-15" freigegeben. Im Parameter "Objekt ausgeschaltet durch" (Parameterfenster "01-02"..."63-64") kann jeder einzelne Melder einem Ausschaltobjekt zugeordnet werden.

#### **Ausgeschaltete Meldereingänge bei Unscharfschaltung einschalten**

Wird in diesem Parameter "ja" eingestellt, werden alle ausgeschalteten Melder bei Unscharfschaltung wieder eingeschaltet. Dadurch kann z.B. vermieden werden, dass ein Melder versehentlich permanent ausgeschaltet bleibt.

#### **Status der Melder nach Busspannungswiederkehr auslesen**

Nach Busspannungswiederkehr kann das Gerät den Status von Meldern selbständig auslesen. Dies ist z.B. sinnvoll, wenn die Melder ihren Zustand nicht von sich aus senden können und damit nach Busspannungswiederkehr ihr aktueller Status nicht bekannt ist. Näheres hierzu im Abschnitt [4.7.](#page-58-1)

# **Objektwert "Text ausgelöste Melder" wenn kein Melder ausgelöst hat**

Hier wird festgelegt, was in der Textanzeige angezeigt wird, wenn kein Melder ausgelöst hat.

Über das Objekt "Text ausgelöste Melder" kann der Benutzer den Namen der Melder im Klartext anzeigen, die gerade ausgelöst sind.

Dieser Parameter ist sichtbar, wenn die 14-Byte-Textmeldungen freigegeben wurden (Parameterfenster "Funktion").

#### <span id="page-23-0"></span>**3.2.2.10 Parameterfenster "01-02" bis "63-64"**

Diese Parameterfenster sind sichtbar, wenn sie in Parameterfenster "Meldereingänge" freigegeben wurden. In jedem wird die Funktion von zwei Objekten "Meldereingang..." festgelegt. Alle 64 Meldereingänge haben denselben Funktionsumfang.

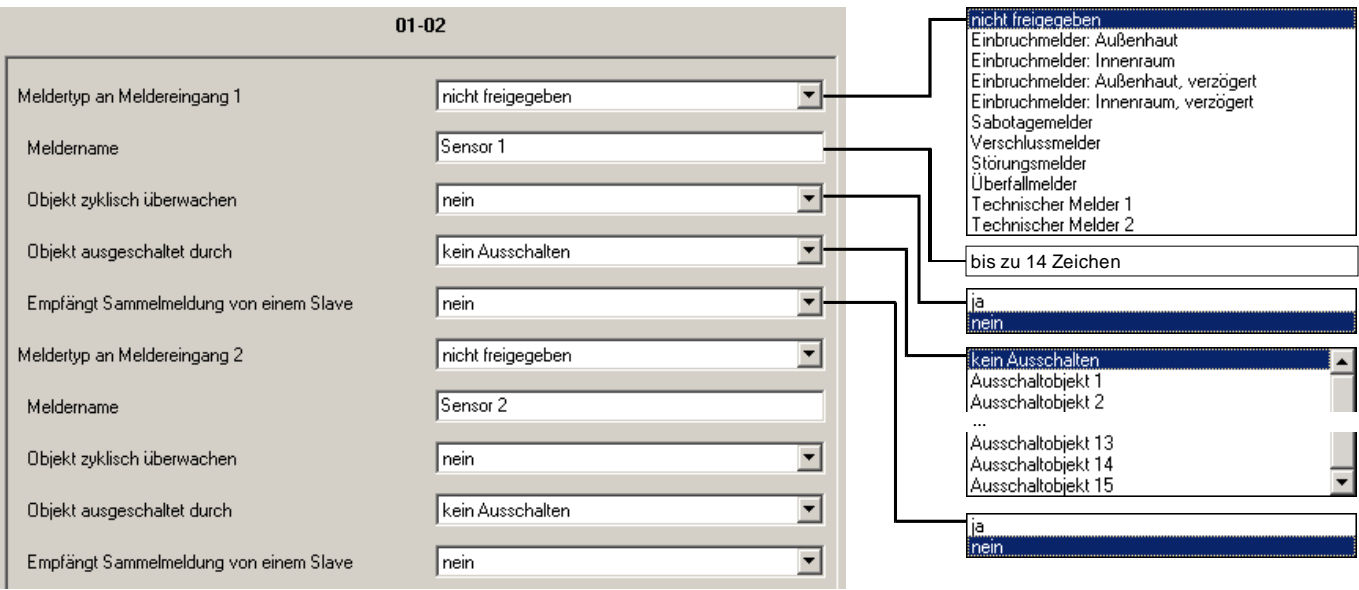

Abb. 13: Parameterfenster ..01-02" (Master-Betrieb)

### **Meldertyp an Meldereingang ...**

Dieser Parameter definiert den Typ des Melders, der dem Objekt "Meldereingang..." zugeordnet wird. Empfängt das Objekt den Telegrammwert "1", wird dies abhängig vom Meldertyp und dem Scharfschaltzustand ausgewertet und gegebenenfalls z.B. ein Alarm ausgelöst. Nähere Informationen zu den Meldertypen finden Sie in Abschnitt [4.3.](#page-48-1)

#### **Meldername**

Hier wird der Name des Melders festgelegt. Dieser Name wird z.B. über das Objekt "Text alarmierender Melder" gesendet, wenn dieser Melder einen Alarm auslöst. Wird in diesem Parameter nichts oder nur Leerzeichen eingegeben, wird nichts gesendet.

#### **Objekt zyklisch überwachen**

Hier kann die zyklische Überwachung des Objekts "Meldereingang ..." freigegeben werden.

Bei zyklischer Überwachung erwartet das Objekt in regelmäßigen Abständen ein Telegramm. Bleibt es für die Dauer der Überwachungszeit aus, ist es gleichbedeutend, als wenn der Melder ausgelöst hat. Die Überwachungszeit wird in Parameterfenster "Meldereingänge" festgelegt.

Der Parameter ist sichtbar, wenn die im Parameter "Objekt empfängt Slave-Meldung" der Wert "nein" eingestellt ist.

#### **Objekt ausgeschaltet durch**

Hier kann eingestellt werden, welches "Ausschaltobjekt" den Melder ausschalten kann. Ein ausgeschalteter Melder ist dauerhaft in Ruhe. Wird hier "kein Ausschalten" eingestellt, kann der Melder grundsätzlich nicht ausgeschaltet werden.

Der Parameter ist sichtbar, wenn im Parameter "Slave-Meldung" der Wert "nein" eingestellt wurde.

#### **Empfängt Sammelmeldung von einem Slave**

Hier kann festgelegt werden, ob die Meldung von einem untergeordneten Sicherheitsmodul in der Betriebsart "Slave" gesendet wird, d.h. in Form einer Sammelmeldung (Option: *ja*).

Dieser Parameter ist aus folgendem Grund notwendig:

Die Sammelmeldung eines Slave-Gerätes wird hinsichtlich der Speicherung im Ereignisspeicher anders behandelt: Die Meldung eines Slave-Gerätes wird im Ereignisspeicher des Slave-Gerätes abgelegt.

Nähere Informationen zur Funktion des Master-Slave-Betriebs finden Sie in den Abschnitt [4.2.2](#page-43-1).

#### <span id="page-25-1"></span><span id="page-25-0"></span>**3.2.3 Betriebsart "Slave-Betrieb"**

Im Slave-Betrieb ist das Sicherheitsmodul stets einem zentralen Alarmgerät untergeordnet, das als "Master" bezeichnet wird. Die Slaves in einem solchen System machen lediglich eine Meldervorauswertung.

Die Parameterfenster "Allgemein" und "Funktion" werden in Abschnitt [3.2.1](#page-7-1) erläutert. Weitere Erläuterungen zum Master-Slave-Betrieb finden Sie in Abschnitt [4.2.2.](#page-43-1)

#### **3.2.3.1 Parameterfenster "Scharfsch.-Texte"**

Die Scharf-/Unscharfschaltung wird im Ereignisspeicher abgelegt. In diesem Parameterfenster können die dort gespeicherten Texte festgelegt werden. Der Scharfschaltzustand des Slave wird vom Master über die Objekte "Status Master" vorgegeben.

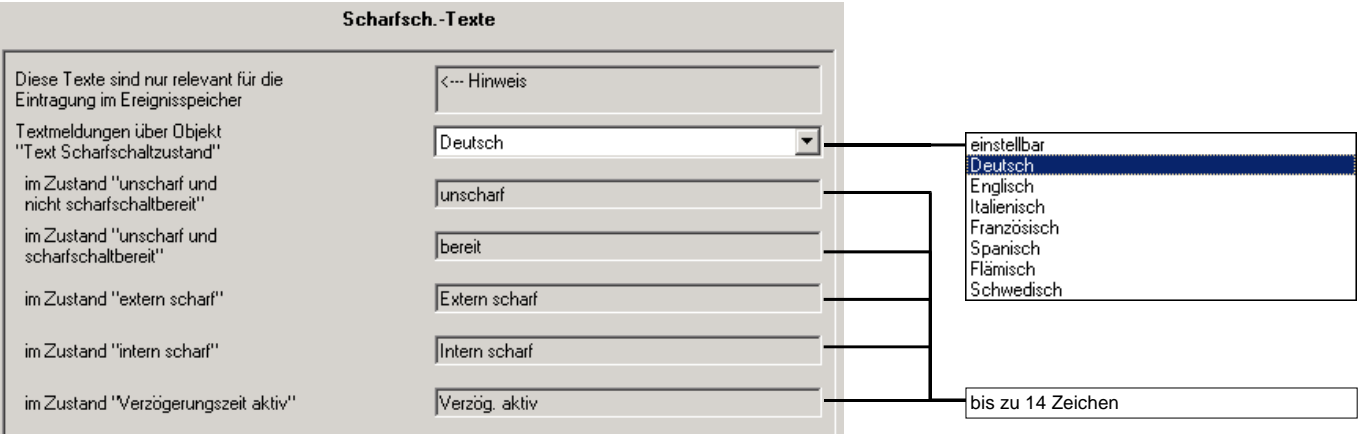

Abb. 14: Parameterfenster "Scharfsch.-Texte" (Slave-Betrieb)

#### Textmeldungen über Objekt "Text Scharfschaltzustand"

Hier können vordefinierte Texte für einige Sprachen ausgewählt werden. Über Parameterwert "einstellbar" sind die Texte frei editierbar.

#### im Zustand "unscharf und nicht scharfschaltbereit"

Das Gerät ist unscharf, aber nicht scharfschaltbereit, weil eine Meldung anliegt (z.B. ein Melder hat ausgelöst oder es wurde nach einem Alarm noch kein Reset durchgeführt).

## im Zustand "unscharf und scharfschaltbereit"

Das Gerät ist unscharf und kann scharfgeschaltet werden.

### im Zustand "extern scharf"

Das Gerät ist extern scharf, d.h. alle Innenraum- und Außenhautmelder sind scharf.

#### **im Zustand "intern scharf"**

Das Gerät ist intern scharf, d.h. nur die Außenhautmelder sind scharf.

#### im Zustand "Verzögerungszeit aktiv"

Die Verzögerungszeit zur Scharfschaltung ist aktiv. Dieser Parameter ist nur relevant, wenn verzögerte Scharfschaltung eingestellt ist (siehe Parameterfenster "Scharfschaltung").

#### <span id="page-26-0"></span>3.2.3.2 Parameterfenster "Alarm-**Texte"**

Dieses Parameterfenster ist sichtbar, wenn die Klartextanzeige freigegeben ist (siehe Parameterfenster "Funktion").

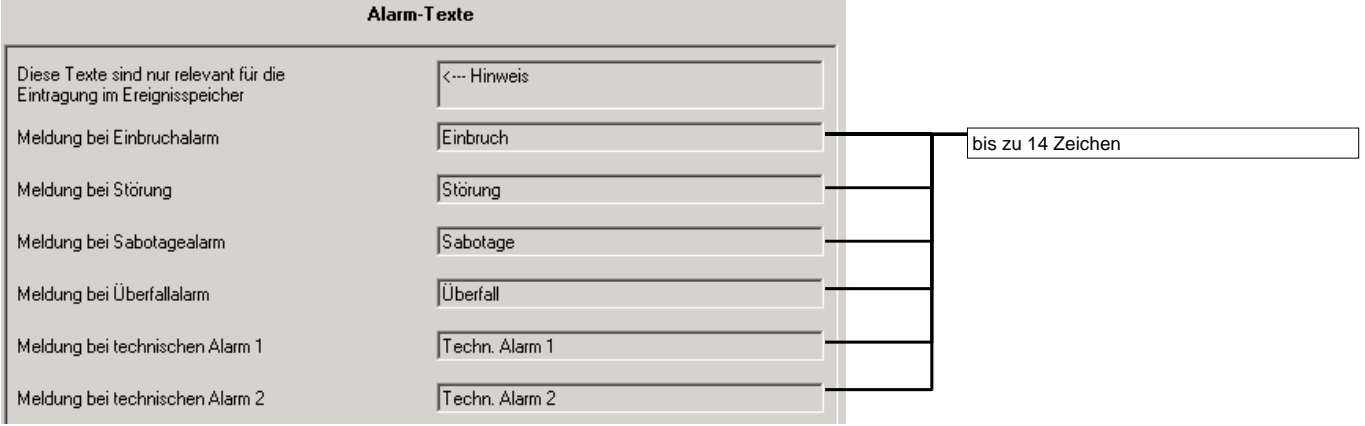

Abb. 15: Parameterfenster "Alarm: Allgemein" (Slave-Betrieb)

Vordefinierte Texte für einige Sprachen können im Parameterfenster "Scharfsch.-Texte" eingestellt werden. Mit Parameterwert "einstellbar" sind die Texte frei editierbar.

#### **Meldung bei Einbruchalarm**

**...** 

#### **Meldung bei techn. Alarm 2**

Hier wird eingestellt, welche Textmeldungen bei unterschiedlichen Alarmen im Ereignisspeicher dieses Gerätes abgelegt werden.

#### <span id="page-27-0"></span>**3.2.3.3 Parameterfenster "Meldereingänge"**

In diesem Parameterfenster werden die Melder freigeschaltet und die zyklische Überwachungszeit eingestellt.

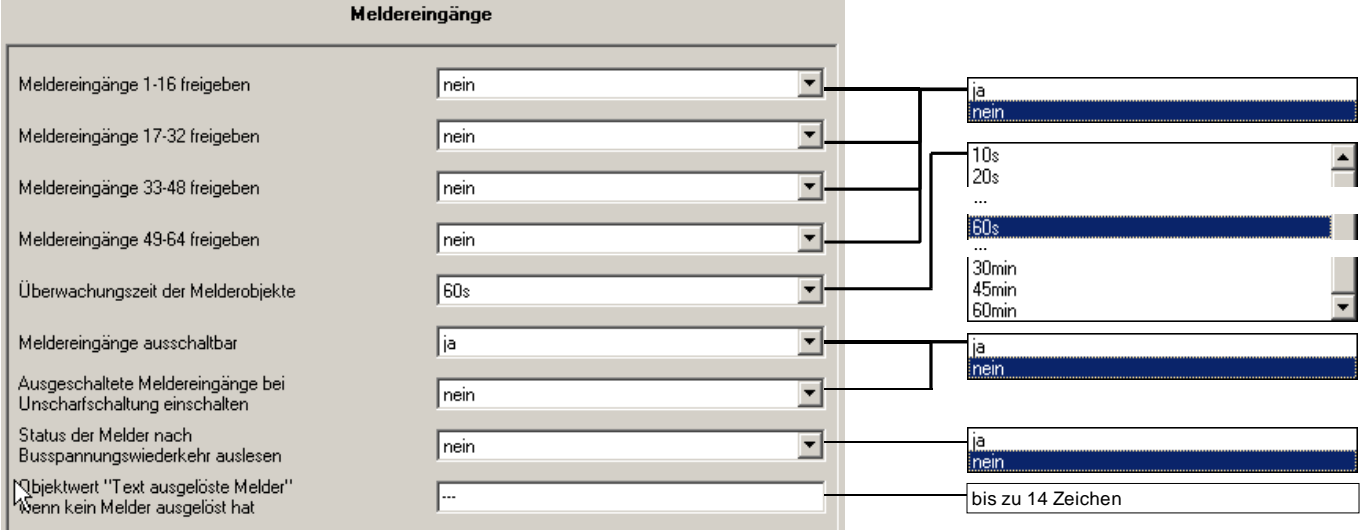

Abb. 16: Parameterfenster "Meldereingänge" (Slave-Betrieb)

#### **Meldereingänge 1-16 freigeben**

**...** 

#### **Meldereingänge 49-64 freigeben**

In diesen 4 Parametern können jeweils 16 Meldereingänge freigeschaltet werden. Bei Freischaltung erscheinen die entsprechenden Parameterfenster "01-02" bis "63-64", in denen Einstellungen der Melder vorgenommen werden.

#### **Überwachungszeit der Meldeobjekte**

Hier wird die Zeit eingestellt, mit der Melderobjekte zyklisch überwacht werden.

Zu jedem Melderobjekt kann die zyklische Überwachung einzeln aktiviert werden (Parameterfenster "01-02" ... "63-64"). In diesem Fall erwartet das Objekt ein zyklisches Telegramm. Bleibt das Telegramm für die Dauer der Überwachungszeit aus, verhält sich das Sicherheitsmodul so, als ob der Melder auslöst.

Achtung: Die Überwachungszeit sollte mindestens zweimal so groß sein wie die zyklische Sendezeit der Melder. Bitte beachten Sie bei zyklischer Überwachung von Meldern die Buslast.

#### **Melder ausschaltbar**

Hier können Melder ausgeschaltet werden. Ausgeschaltete Melder verhalten sich so, als wenn sie niemals auslösen.

Mit diesem Parameter werden 15 Objekte "Ausschaltobiekt 1-15" freigegeben. Im Parameter "Objekt ausgeschaltet durch" (Parameterfenster "01-02"..."63-64") kann jeder Melder einem Ausschaltobjekt zugeordnet werden.

### **Ausgeschaltete Melder bei Unscharfschaltung einschalten**

Wird in diesem Parameter "ja" eingestellt, werden alle ausgeschalteten Melder bei Unscharfschaltung wieder eingeschaltet. Dadurch kann z.B. vermieden werden, dass ein Melder versehentlich permanent ausgeschaltet bleibt.

#### **Status der Melder nach Busspannungswiederkehr auslesen**

Nach Busspannungswiederkehr kann das Gerät den Status von Meldern selbständig auslesen. Dies ist z.B. sinnvoll, wenn die Melder ihren Zustand nicht von sich aus senden können und damit nach Busspannungswiederkehr ihr aktueller Status nicht bekannt ist. Näheres hierzu im Abschnitt [4.7.](#page-58-1)

#### **Objektwert "Text ausgelöste Melder" wenn kein Melder ausgelöst hat**

Hier wird festgelegt, was in der Textanzeige angezeigt wird, wenn kein Melder ausgelöst hat.

Über das Objekt "Liste ausgelöste Melder lesen" und "Text ausgelöste Melder" kann der Benutzer den Namen der Melder im Klartext anzeigen, die gerade ausgelöst sind.

Dieser Parameter ist sichtbar, wenn die 14-Byte-Textmeldungen freigegeben wurden (Parameterfenster "Funktion").

#### <span id="page-29-0"></span>**3.2.3.4 Parameterfenster "01-02" ... "63-64"**

Diese Parameterfenster sind sichtbar, wenn sie in Parameterfenster "Meldereingänge" freigegeben wurden. In jedem wird die Funktion von zwei Melderobjekten festgelegt. Alle Meldereingänge haben denselben Funktionsumfang.

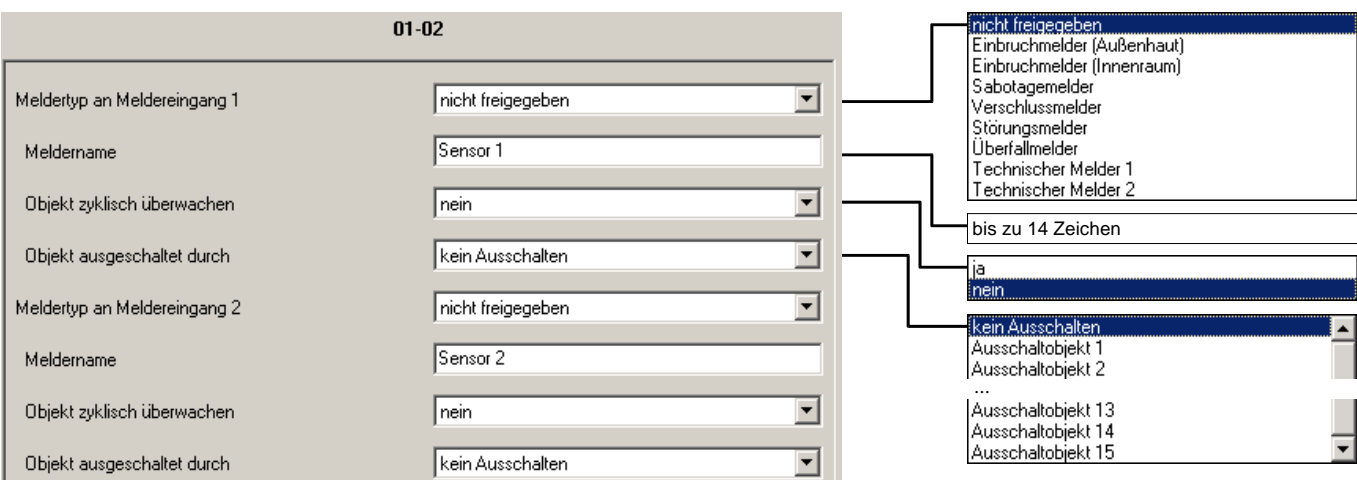

Abb. 17: Parameterfenster "01-02" (Slave-Betrieb)

#### **Meldertyp an Meldereingang ...**

Dieser Parameter definiert den Typ des Melders auf dem Objekt "Meldereingang...".

Entsprechend dieser Einstellung wird der Melder einer der Sammelmeldungen zugeordnet.

#### **Meldername**

Hier wird der Name des Melders festgelegt. Dieser Name wird z.B. im Ereignisspeicher eingetragen, wenn dieser Melder einen Alarm auslöst. Ist der Meldername leer (nur Leerzeichen) wird nichts gesendet.

### **Objekt zyklisch überwachen**

Hier kann die zyklische Überwachung des Objekts "Meldereingang ..." freigegeben werden.

Bei zyklischer Überwachung erwartet das Objekt in regelmäßigen Abständen ein Telegramm. Bleibt es für die Dauer der Überwachungszeit aus, ist es gleichbedeutend, als wenn der Melder ausgelöst hat. Die Überwachungszeit wird im Parameterfenster "Meldereingänge" festgelegt.

Der Parameter ist sichtbar, wenn im Parameter "Objekt empfängt Slave-Meldung" der Wert "nein" eingestellt ist.

#### **Objekt ausgeschaltet durch**

Hier kann eingestellt werden, welches "Ausschaltobjekt" den Meldereingang ausschalten kann. Ein ausgeschalteter Meldereingang ist dauerhaft in Ruhe. Wird hier "kein Ausschalten" eingestellt, kann der Melder grundsätzlich nicht ausgeschaltet werden.

### <span id="page-30-0"></span>**3.3 Kommunikationsobjekte**

<span id="page-30-1"></span>**3.3.1 Objekte der Betriebsart "Master"** 

## **Objekte für den Ereignisspeicher und zur Anzeige ausgelöster Melder**

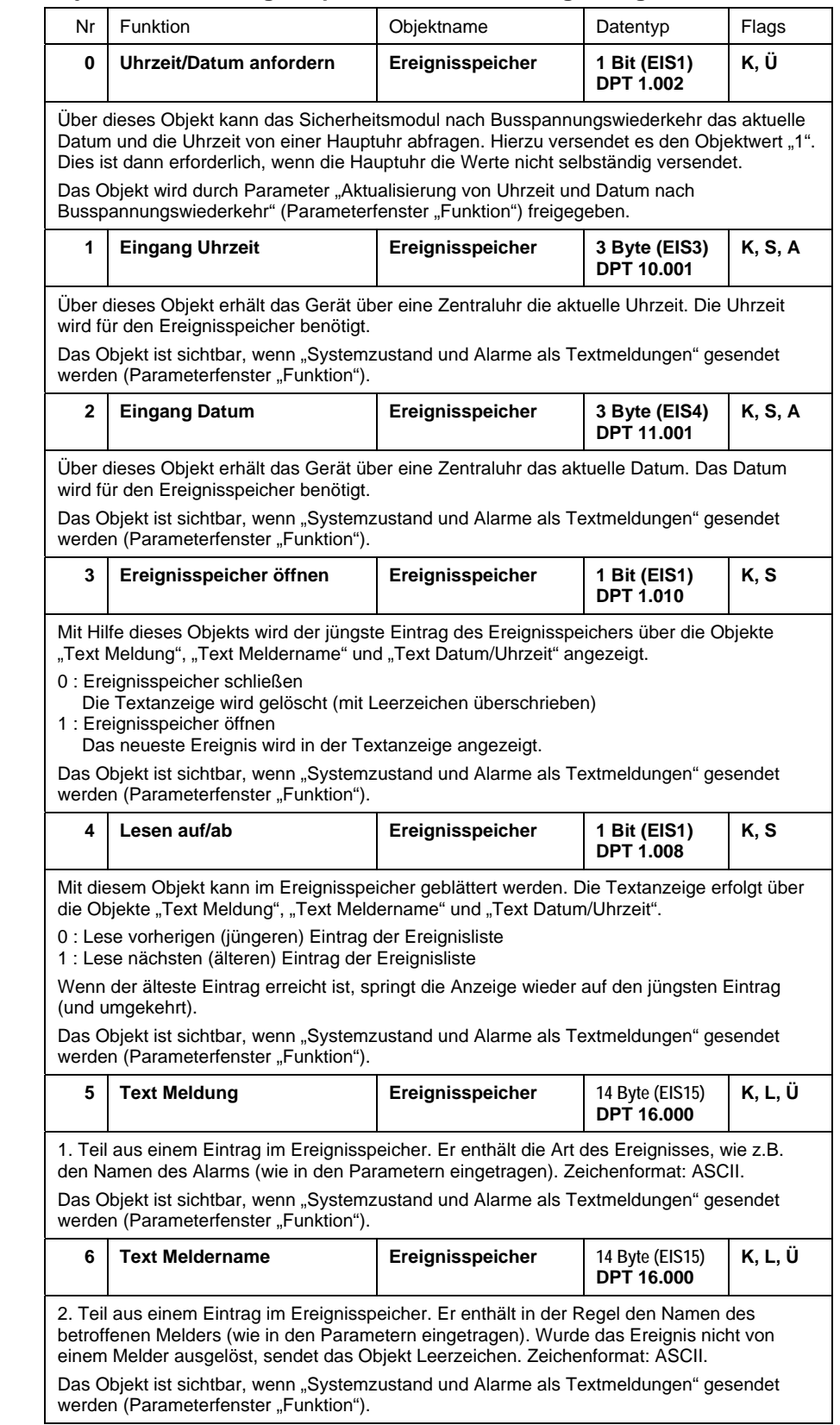

# ABB i-bus<sup>®</sup> EIB / KNX **3 Inbetriebnahme: Kommunikationsobjekte "Master"**

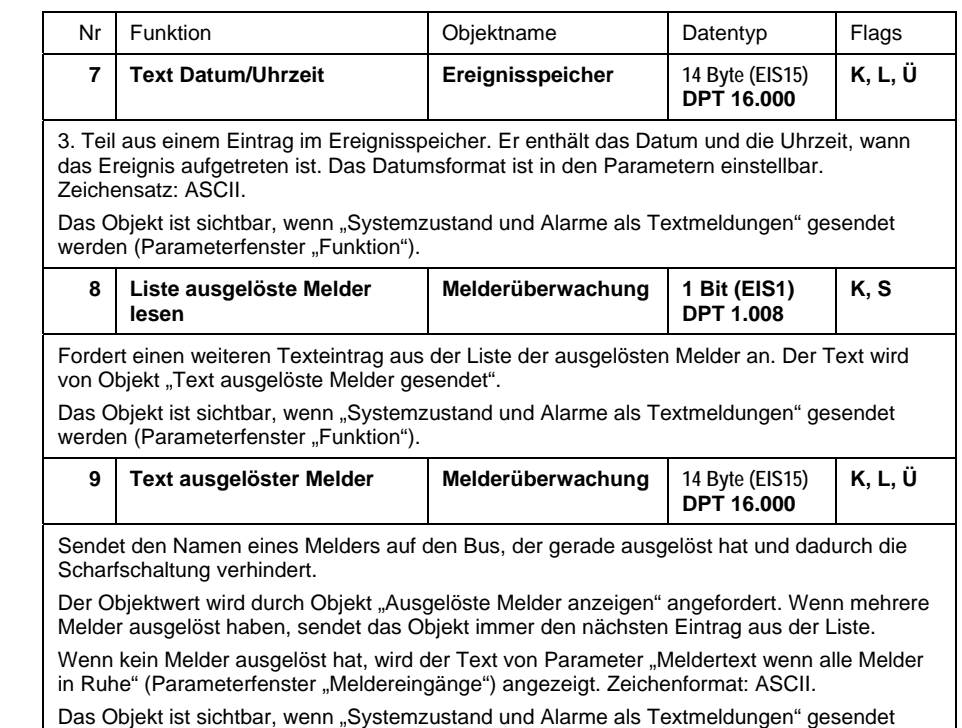

### **Objekte zur Scharfschaltung**

werden (Parameterfenster "Funktion").

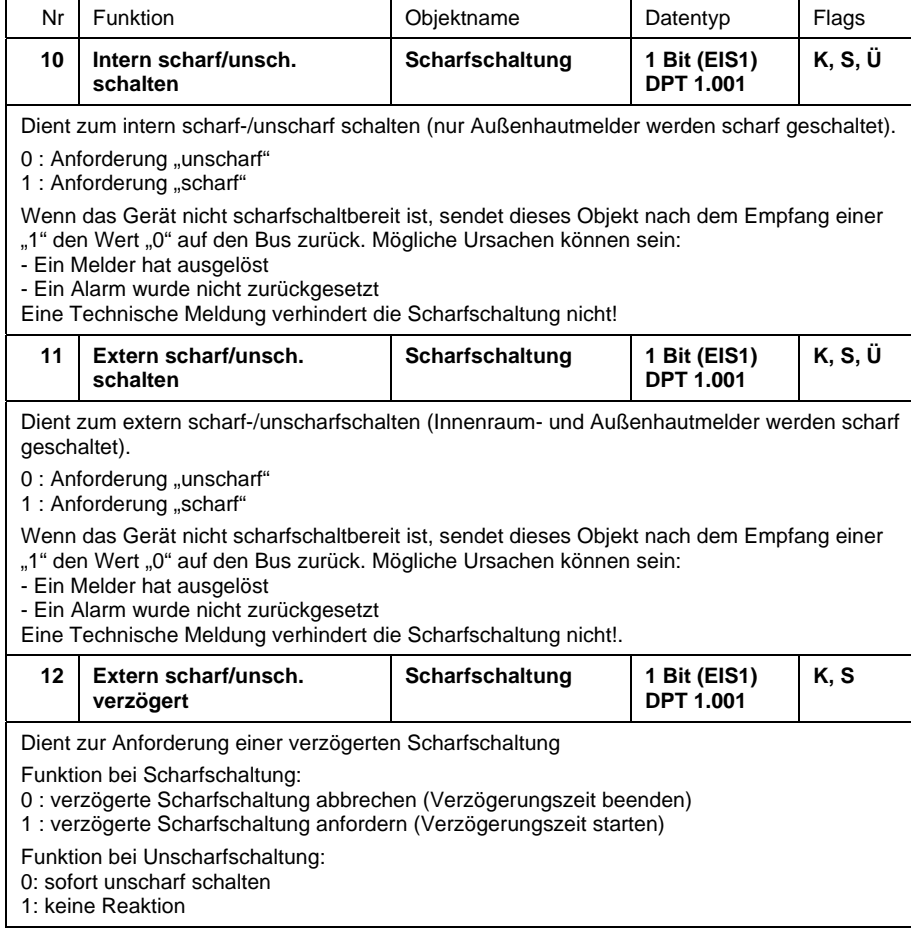

# ABB i-bus<sup>®</sup> EIB / KNX **3 Inbetriebnahme: Kommunikationsobjekte "Master"**

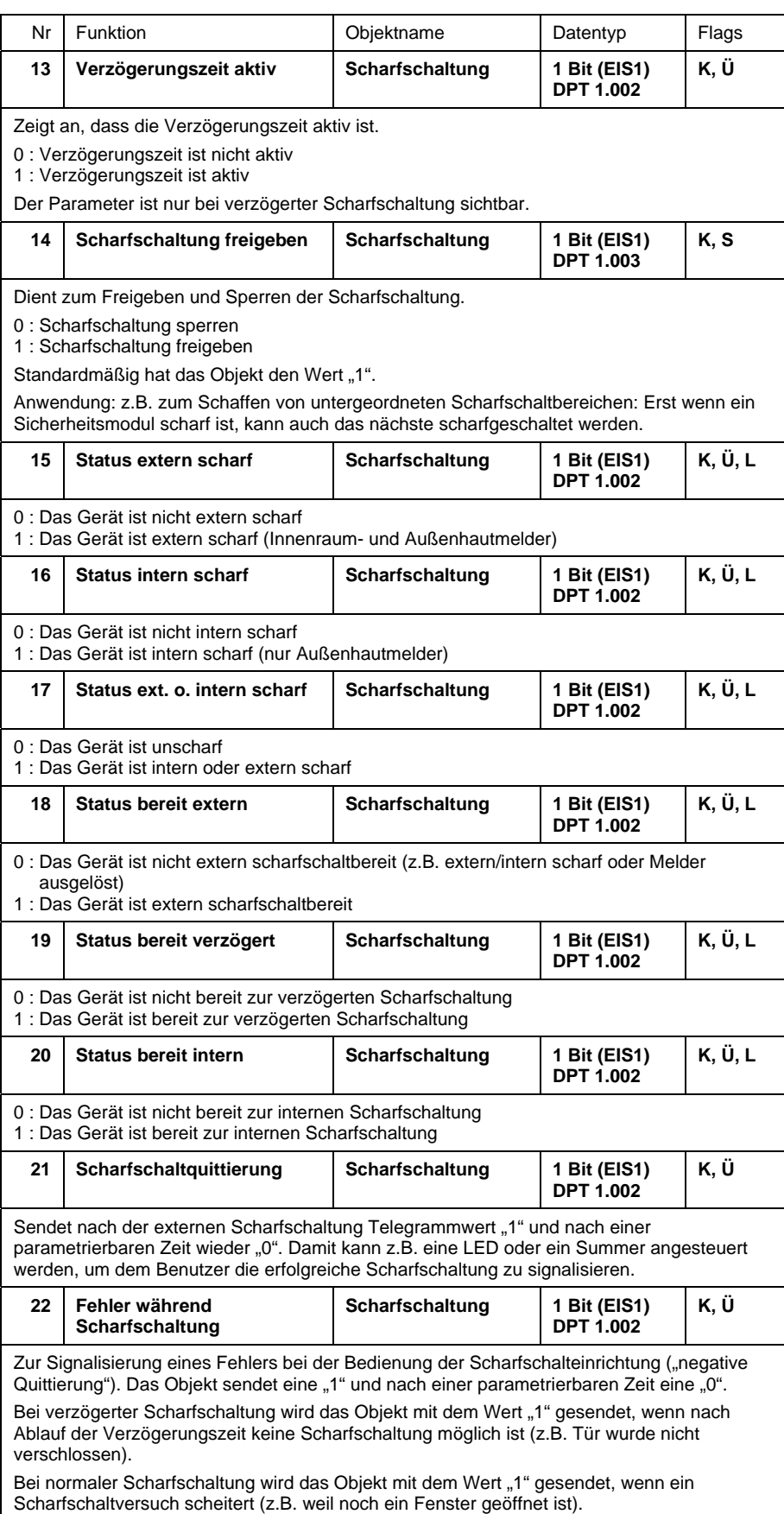

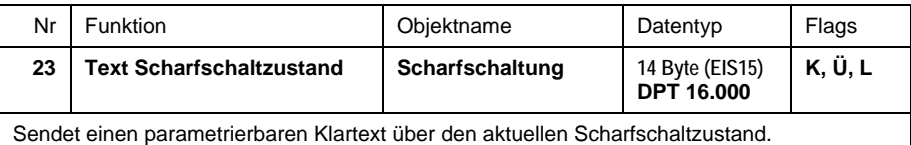

### **Objekte zur Alarmierung**

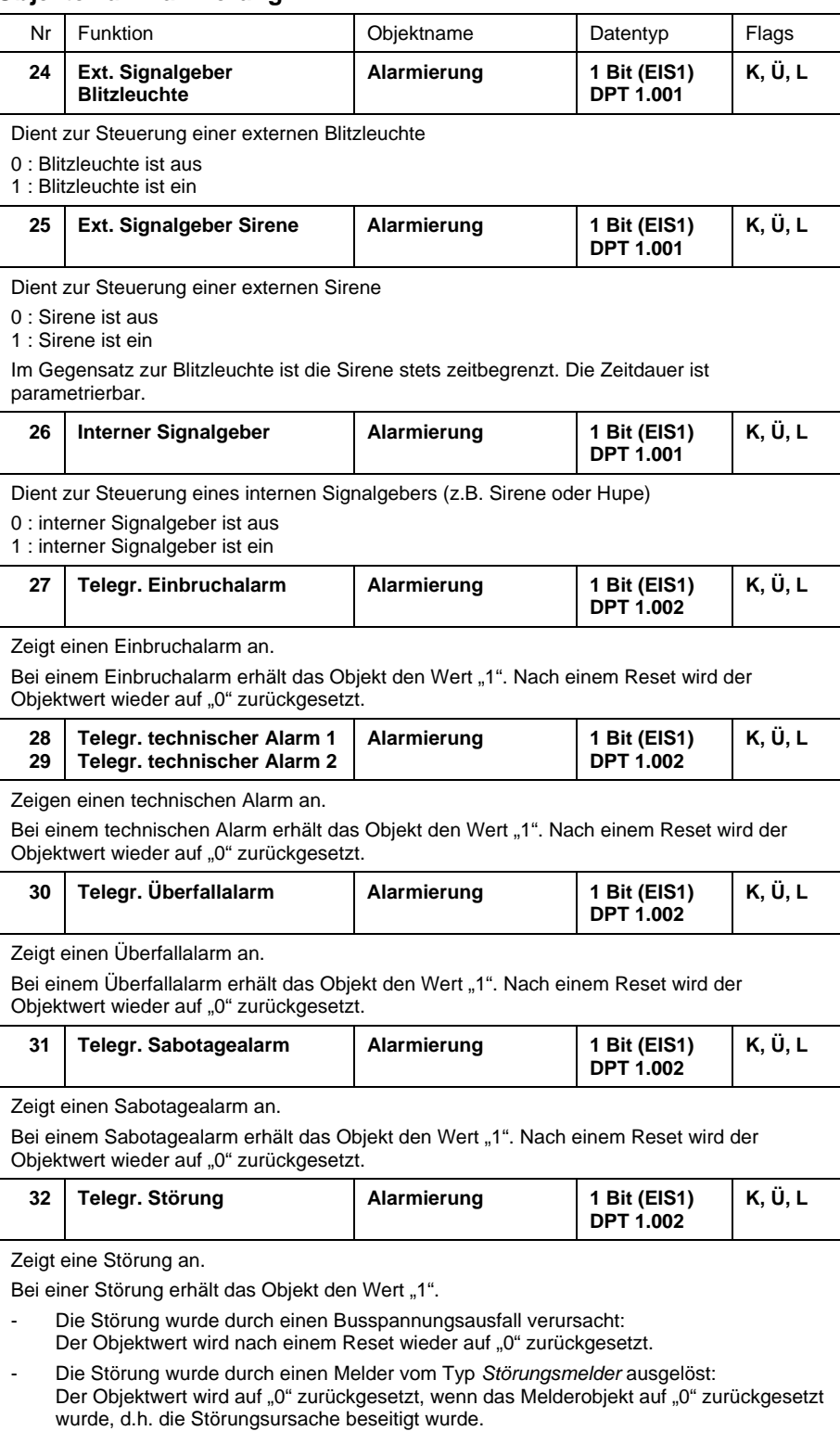

# ABB i-bus<sup>®</sup> EIB / KNX **3 Inbetriebnahme: Kommunikationsobjekte "Master"**

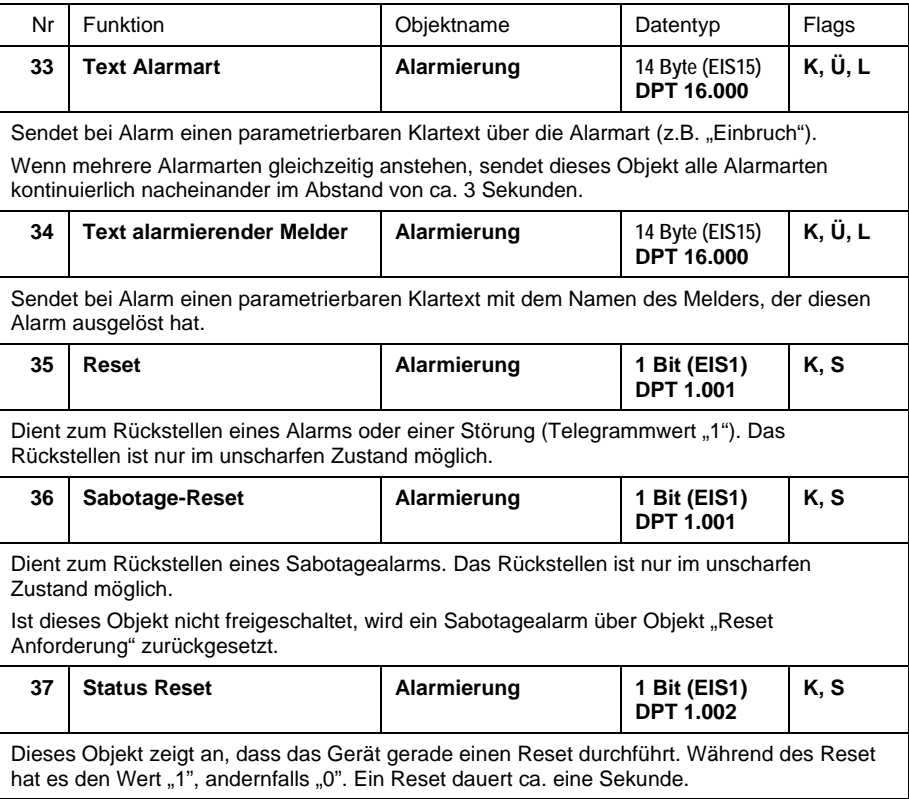

# **Objekte zum Telefon-Gateway**

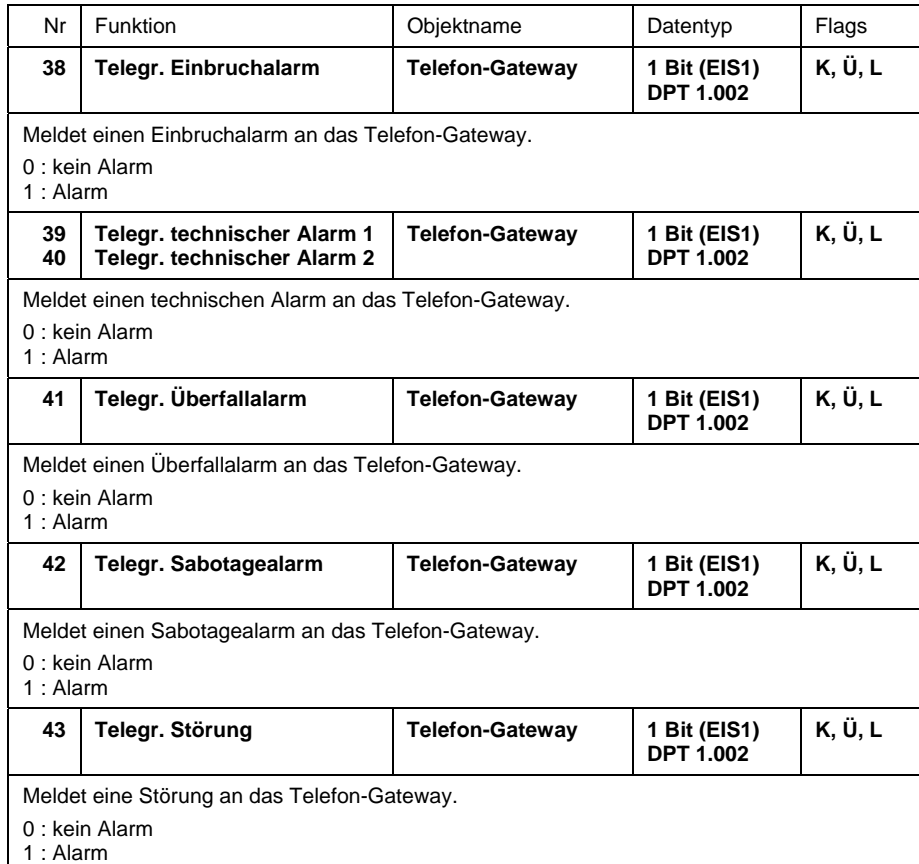

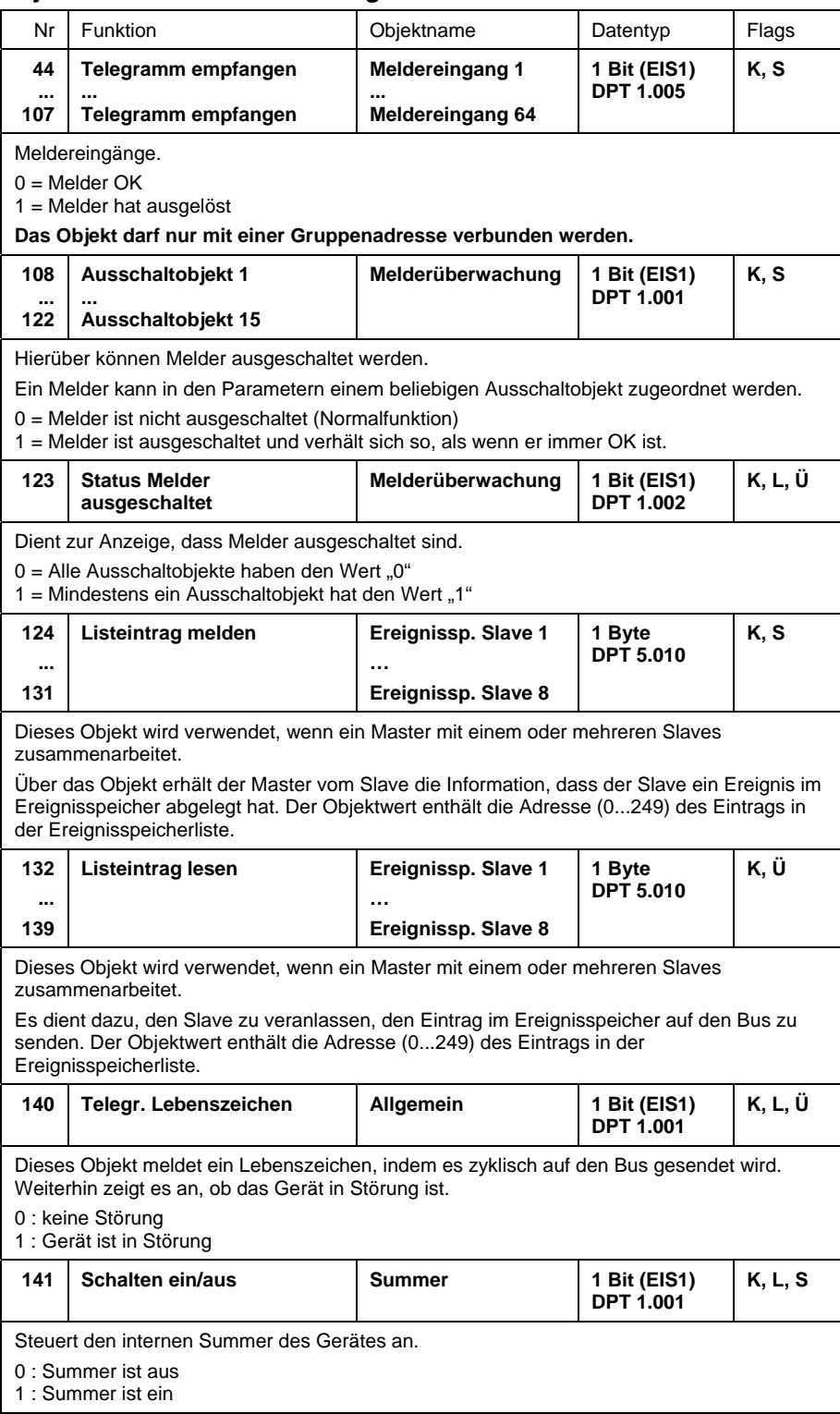

### **Objekte zur Melderüberwachung**

# ABB i-bus<sup>®</sup> EIB / KNX **3 Inbetriebnahme: Kommunikationsobjekte "Master"**

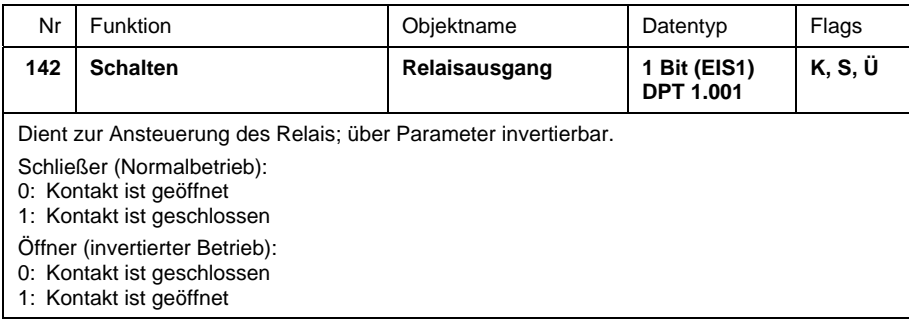

#### <span id="page-37-0"></span>**3.3.2 Objekte der Betriebsart "Slave"**

Beispiele für die Objektzuordnungen zwischen Master und Slave finden Sie in Abschnitt [4.2.2.](#page-43-1)

#### **Objekte für den Ereignisspeicher und zur Anzeige ausgelöster Melder**

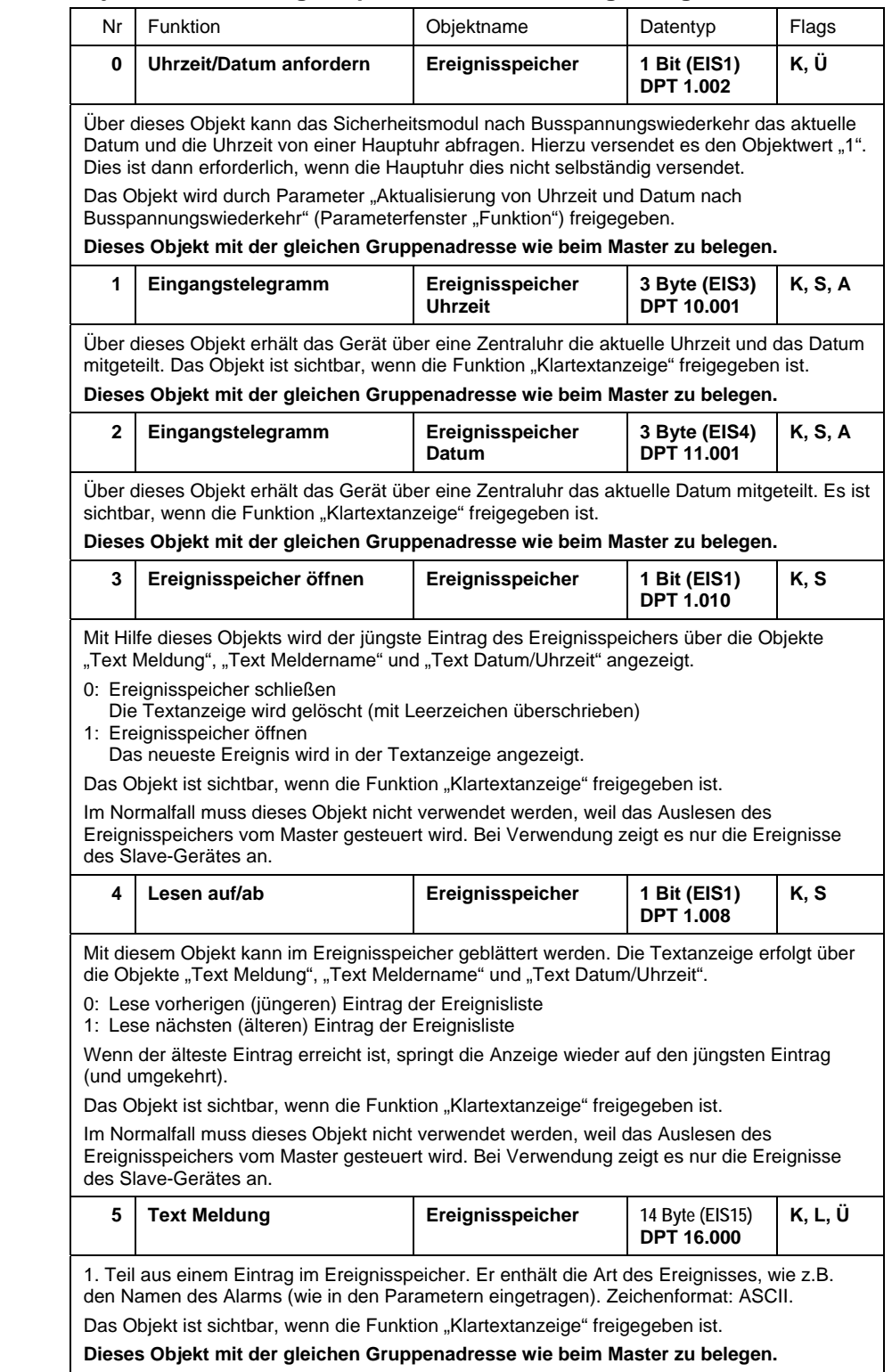

# ABB i-bus<sup>®</sup> EIB / KNX 3 Inbetriebnahme: Kommunikationsobjekte "Slave"

![](_page_38_Picture_228.jpeg)

![](_page_38_Picture_229.jpeg)

# ABB i-bus<sup>®</sup> EIB / KNX 3 Inbetriebnahme: Kommunikationsobjekte "Slave"

![](_page_39_Picture_221.jpeg)

### **Status-Objekte zur Kommunikation mit dem Master:**

Die folgenden Objekte sind mit dem entsprechenden Objekt des Masters über eine Gruppenadresse zu verbinden:

![](_page_39_Picture_222.jpeg)

# ABB i-bus<sup>®</sup> EIB / KNX 3 Inbetriebnahme: Kommunikationsobjekte "Slave"

![](_page_40_Picture_228.jpeg)

![](_page_40_Picture_229.jpeg)

![](_page_41_Picture_243.jpeg)

## **Objekte zur "Melderüberwachung"**

## <span id="page-42-0"></span>**4 Anwendung und Planung**

#### **4.1 Wichtige Hinweise**

Bei der Errichtung von Anlagen zur Meldung und Alarmierung muss bei Planung, Installation und Inbetriebnahme sorgfältig vorgegangen werden. Insbesondere Falschalarme sind zu verhindern, um Folgeschäden zu vermeiden.

Bitte beachten Sie die Hinweise in Abschnitt [5.2.](#page-61-1)

#### <span id="page-42-1"></span>**4.2 Die Betriebsarten**

![](_page_42_Figure_7.jpeg)

Abb. 18: Die Betriebsarten "Master"- und "Slave"-Betrieb

Im folgenden werden die Betriebsarten näher beschrieben.

#### **4.2.1 Master-Betrieb**

Die Betriebsart "Master" ist die Standard-Betriebsart. Hier arbeitet das Sicherheitsmodul allein und steuert sämtliche Sicherheitsfunktionen. Der Master kann bis zu 64 Melder überwachen.

#### <span id="page-43-1"></span><span id="page-43-0"></span>**4.2.2 Master-Slave-Betrieb**

Wenn die 64 Meldereingänge des Master nicht ausreichen, kann er durch bis zu acht Sicherheitsmodule ("Slaves") ergänzt werden. In diesem Abschnitt wird zunächst das Funktionsprinzip erläutert. Danach wird anhand von Beispielen beschrieben, wie die Gruppenadressen zu verbinden sind.

Der Slave ist für die Zusammenfassung von Meldern zuständig, während der Master die Alarmierung und die Scharfschaltung steuert. Die folgende Abbildung gibt einen Überblick:

![](_page_43_Figure_5.jpeg)

**Abb. 19: Zusammenfassung der Meldereingänge zu Sammelmeldungen** 

Im Slave werden alle Meldereingänge des gleichen Typs zu einer Sammelmeldung zusammengefasst. Dies entspricht sinngemäß einem logischen ODER: Wenn ein Melder ausgelöst hat, ist auch die Sammelmeldung ausgelöst.

Im Slave-Betrieb können im Sicherheitsmodul acht verschiedene Meldertypen eingestellt werden:

- Einbruchmelder (Außenhaut)
- Einbruchmelder (Innenraum)
- Sabotagemelder
- Verschlussmelder
- Störungsmelder
- Überfallmelder
- Technischer Melder 1
- Technischer Melder 2

Durch die Zusammenfassung aller Melder vom gleichen Typ zu einer Sammelmeldung, die an das Master-Sicherheitsmodul weitergegeben wird, wird beim Master ein Meldereingang belegt.

Beispiel: Im Slave werden alle Melder vom Typ "Einbruchmelder (Außenhaut)" zusammengefasst und sinnvoller weise an einen Master-Meldereingang vom Typ "Einbruchmelder (Außenhaut)" weitergeleitet. Dabei sollte zur besseren Übersicht im Parameterfenster "01-02" bis "63-64" des Masters der Parameter Meldetext wie folgt geändert werden: S-Einbr.Außenh (für Sammelmeldung "Einbruch (Außenhaut)").

Ein Meldereingang des Masters kann nur einmal belegt werden, d.h. von den insgesamt 64 Meldergängen sind dann nur noch 63 frei verfügbar. Je nach Anzahl der Slave-Sammelmeldungen können daher beim Master die verbliebenen Meldergruppen frei belegt werden (z.B. mit lokalen Meldern).

Beispiel: Ein Slave fasst alle Melder vom Typ "Einbruchmelder (Außenhaut)" zusammen. Wenn einer dieser Melder den Wert "1" hat, meldet die Sammelmeldung "Einbruch (Außenhaut)" dies an einen Meldereingang des Masters weiter. Der Meldereingang des Masters ist als Slave-Meldung vom Typ "Einbruchmelder (Außenhaut)" zu parametrieren.

#### **Einstellungen beim Master**

Wenn das Melderobjekt des Masters eine Slave-Meldung empfängt, ist der Parameter *Objekt empfängt Slave-Meldung* auf *ja* einzustellen.

**Zuordnung der Gruppenadressen** 

![](_page_44_Figure_5.jpeg)

**Abb. 20: Zuordnung der Gruppenadressen vom Slave zum Master (Beispiel)** 

Die Abbildung oben zeigt die Kommunikation vom Slave zum Master. Die Objekte werden über Gruppenadressen miteinander verbunden. Wenn ein Slave einen oder mehrere Meldertypen gar nicht verwendet, muss die Sammelmeldung nicht zugeordnet werden.

Das *"Lebenszeichen"* kann vom Slave zyklisch gesendet und vom Master zyklisch überwacht werden. Bei Ausbleiben des Telegramms (z.B. Entfernen des Slave vom Bus) würde dann im obigen Beispiel eine Störung ausgelöst – alternativ ist auch eine andere Alarmart möglich.

![](_page_44_Picture_268.jpeg)

**Abb. 21: Zuordnung der Objekte vom Master zum Slave** 

Wie oben zu sehen ist, sendet der Master seinen Scharfschalt- und Alarmzustand an den Slave. Damit wird der Slave informiert, welche Meldungen in seinem Ereignisspeicher abzulegen sind.

Die Objekte werden über Gruppenadressen miteinander verbunden. Wenn ein Objekt nicht sichtbar ist, muss es auch nicht verbunden werden.

Sofern mehrere Slaves vorhanden sind, sendet der Master die Objekte gleichzeitig an alle Slaves – sie werden daher mit derselben Gruppenadresse verbunden.

Das Objekt *"Reset"* wird verwendet, wenn das Sicherheitsmodul nach Busspannungswiederkehr in Störung geht. In diesem Fall kann es vom Master zurückgesetzt werden.

#### **Den Ereignisspeicher auslesen**

Hier wird beschrieben, wie im Master-Slave-Betrieb der Ereignisspeicher ausgelesen wird. Die Objekte werden wie folgt zwischen Master und Slave zugeordnet:

![](_page_45_Figure_5.jpeg)

**Abb. 22: Zuordnung der Objekte zum Auslesen des Ereignisspeichers** 

Über die Objekte *Ereignisspeicher öffnen* und *Ereignisspeicher lesen auf/ab* kann der Benutzer den Ereignisspeicher auslesen.

Die drei "Text..."-Objekte senden bei Master und Slave jeweils auf dieselbe Gruppenadresse.

Die Objekte *Listeintrag lesen* und *Listeintrag melden* werden jeweils mit einer eigenen Gruppenadresse verbunden. Weil je Master insgesamt 8 Slaves möglich sind, verfügt der Master über 8 Objektpaare *Listeintrag lesen*  und *Listeintrag melden.* Jedes Objekt zwischen Master und Slave ist mit einer eigenen Gruppenadresse zu verbinden.

#### **Uhrzeit und Datum für den Ereignisspeicher**

Zum Eintragen des Zeitstempels im Ereignisspeicher benötigt das Sicherheitsmodul in regelmäßigen Abständen (z.B. 1x täglich) Uhrzeit und Datum.

![](_page_46_Figure_4.jpeg)

**Abb. 23: Zuordnung der Objekte** *Eingang Uhrzeit* **und** *Eingang Datum*

Verbinden Sie *Eingang Uhrzeit* und *Eingang Datum aller* Sicherheitsmodule einfach mit Gruppenadresse.

#### **Funktionsweise des Ereignisspeichers im Master-Slave-Betrieb**

Grundsätzlich werden alle Ereignisse in demjenigen Gerät gespeichert, in dem sie zuerst erfasst wurden. Im Master-Slave-Betrieb ist dies in der Regel der Slave, weil hier die Meldung eines Melders zuerst ankommt.

Über das Objekt *Listeintrag melden* benachrichtigt der Slave den Master darüber, dass ein Eintrag im Ereignisspeicher abgelegt wurde. Zum Auslesen des Ereignisspeichers fragt der Master über das Objekt *Listeintrag lesen* den Eintrag ab.

Das folgende Beispiel erläutert den Ablauf:

- 1. Das Alarmsystem ist scharf. Der Slave Nr. 2 empfängt eine Meldung auf einem Meldereingang vom Typ "Einbruchmelder (Außenhaut)".
- 2. Der Slave speichert das Ereignis in seinem Ereignisspeicher im Listeintrag Nr. 20. Inhalt: "Einbruchalarm" – "Wohnzimmer" – "31.05.04 14:30"
- 3. Der Slave sendet über das Objekt *Sammelmeldung Einbruch* den Wert "1" an den Master. Der Master löst einen Einbruchalarm aus. Danach sendet der Slave über das Objekt *Listeintrag melden* den Wert "20" an den Master und zeigt damit an, dass ein Ereignis abgelegt wurde.
- 4. Im Ereignisspeicher des Master wird sinngemäß folgendes Ereignis abgelegt: "Slave  $#2" -$  "Adresse  $20"$

Der Ablauf beim Auslesen des Ereignisspeichers ist folgendermaßen:

- 1. Der Master erhält vom Display die Anforderung, einen Ereignisspeichereintrag auszusenden (über Objekt *Ereignisspeicher - Lesen auf/ab*).
- 2. Im Ereignisspeicher ist das obige Ereignis enthalten, das dem Master mitteilt, dass das Ereignis von "Slave #2" in "Adresse 20" gespeichert wurde. Der Master sendet daraufhin das Objekt *Listeintrag lesen* mit dem Wert 20 zum Slave.

- 3. Der Slave Nr. 2 empfängt das Objekt *Listeintrag lesen* und sendet folgende Objekte auf den Bus:
	- Objekt "Text Meldung" = "Einbruchalarm"
	- Objekt "Text Meldername" = "Wohnzimmer"
	- $-$  Objekt "Text Datum/Uhrzeit" = "31.05.04" 14:30"

#### **Liste der ausgelösten Melder**

Eine wichtige Komfortfunktion ist die Auflistung von Meldern, die aktuell die Scharfschaltung verhindern. In dieser Liste kann z.B. der Benutzer blättern, wenn die Scharfschalteinrichtung die Scharfschaltung verweigert.

![](_page_47_Figure_8.jpeg)

**Abb. 24: Zuordnung der Objekte zur Anzeige der ausgelösten Melder** 

Der Master und der Slave werden getrennt ausgelesen. Es ist keine Kopplung über Gruppenadressen vorgesehen.

#### **Alarmierungstexte**

Die Alarmierungstexte *Text Alarmart* und *Text ausgelöster Melder* informieren den Benutzer darüber, welcher Alarm (z.B. Einbruchalarm) durch welchen Melder erzeugt wurde.

![](_page_47_Figure_13.jpeg)

**Abb. 25: Zuordnung der Objekte zur Anzeige der Alarmierungtexte** 

Im Master-Slave-Betrieb werden die Objekte im Master und Slave jeweils derselben Gruppenadresse zugeordnet.

### <span id="page-48-1"></span><span id="page-48-0"></span>**4.3 Melderauswertung**

Das Sicherheitsmodul besitzt 64 Melderobjekte, über die es den Zustand der Melder überwacht. Jedes der Objekte wird einem Meldertyp zugeordnet, der festgelegt, ob und auf welche Weise bei einer Meldung ein Alarm ausgelöst wird.

Die folgenden Meldertypen sind möglich.

![](_page_48_Picture_131.jpeg)

**Tabelle 1: Meldertypen** 

#### <span id="page-49-0"></span>**4.3.1 Einbinden von Meldergruppenterminals**

![](_page_49_Figure_3.jpeg)

**Abb. 26: Zuordnung der Gruppenadressen zu einem Meldergruppenterminal (Beispiel)** 

Die obige Abbildung zeigt die Kommunikation zwischen einem Sicherheitsmodul und einem Meldergruppenterminal.

![](_page_49_Picture_195.jpeg)

Das Objekt *Status Reset* des Sicherheitsmoduls ist **zwingend** dem Objekt *Reset* des Meldergruppenterminals zuzuordnen. Auf diese Weise kann das Meldergruppenterminal zurückgesetzt werden (z.B. nach einem Ausfall der 12 V-Spannungsversorgung).

Das Objekt *Status extern scharf* ist nur dann dem Objekt *Scharf-/Unscharf Schaltung* zuzuordnen, wenn das Meldergruppenterminal die Alarmspeicherfunktion ausführen soll. Dabei wird eine Meldung bei Alarm nicht wieder auf "0" zurückgesetzt. So kann man nachträglich erkennen, welche Melder während eines Einbruchs ausgelöst haben.

Hinweis: Voraussetzung für diese Funktion ist, dass am Meldergruppenterminal entweder nur Innenraum- oder nur Außenhautmelder angeschlossen sind.

### **4.3.2 Melder ausschalten**

Für Komfortzwecke können Melder aus dem Alarmsystem herausgenommen werden. Zum Beispiel können Fenster zum Lüften geöffnet werden, während das Alarmsystem intern scharf ist. Ein ausgeschalteter Melder kann keinen Alarm auslösen und verhindert auch die Scharfschaltung nicht.

Melder sind nur ausschaltbar, wenn es in der Parametrierung freigegeben wurde. Wenn eine Meldergruppe ausgeschaltet ist, wird dies durch das Objekt *Status Melder ausgeschaltet* angezeigt.

#### **15 Auschaltobjekte**

Um einen Meldereingang ausschaltbar zu machen, wird er in den Parametern einem der 15 *Ausschaltobjekte* zugeordnet. Hat das Ausschaltobiekt den Wert "1", ist der Meldereingang deaktiviert.

#### **Automatisch wiedereinschalten**

Es kann in den Parametern eingestellt werden, dass alle ausgeschalteten Melder bei der nächsten Unscharfschaltung wieder eingeschaltet werden (siehe Parameterfenster *Scharfschaltung*). Dadurch wird verhindert, dass eine Meldergruppe versehentlich permantent ausgeschaltet bleibt.

#### <span id="page-51-1"></span><span id="page-51-0"></span>**4.4 Scharfschaltung**

Die Scharfschaltung hat einen wesentlichen Einfluss auf die Funktion und die Sicherheit des Alarmsystems. Sie sollte gegen unbefugte Bedienung geschützt sein.

#### **4.4.1 Externe und interne Scharfschaltung**

![](_page_51_Figure_6.jpeg)

Das Sicherheitsmodul unterscheidet zwischen interner und externer Scharfschaltung. Bei *interner Scharfschaltung* befindet sich der Benutzer im Gebäude und nur die Außenhautmelder lösen einen Einbruchalarm aus.

Die *externe Scharfschaltung* wird verwendet, wenn der Benutzer das Gebäude verlässt. Hierbei werden die Innenraum- und Außenhautmelder scharf geschaltet.

Bei der externen Scharfschaltung unterscheidet man zwischen "unverzögerter" und "verzögerter" Scharfschaltung (siehe Abschnitt [4.4.2](#page-52-1)f.).

#### **Zuordnung der Objekte**

Im folgenden Beispiel wird über eine (primitive) Scharfschalteinrichtung in Form eines Tasters scharf/unscharf geschaltet:

![](_page_51_Figure_12.jpeg)

**Abb. 27: Zuordnung der Objekte zur Scharfschaltung (Beispiel)** 

Bei jeder Betätigung des Tasters invertiert das Objekt "Telegr. Schalten" seinen Wert ("UM"-Schalter).

Ist das Sicherheitsmodul nicht scharfschaltbereit, sendet es auf derselben Gruppenadresse eine "0" zurück. So wird das Schalt-Objekt der Scharfschalteinrichtung wieder auf "0" zurückgesetzt und ist wieder mit dem Scharfschaltzustand des Sicherheitsmoduls synchron.

#### <span id="page-52-1"></span><span id="page-52-0"></span>**4.4.2 Normale Scharfschaltung (unverzögert)**

Bei der "normalen" Scharfschaltung wird die Scharfschalteinrichtung außerhalb des Sicherungsbereiches montiert (z.B. neben der Zugangstür).

Wenn mehrere Zugänge vorhanden sind, sind auch mehrere Scharfschalteinrichtungen möglich.

**Ablaufdiagramm der Scharfschaltung** 

![](_page_52_Figure_6.jpeg)

Abb. 28: Ablauf der "normalen" (unverzögerten) Scharfschaltung

- 1. Der Benutzer sendet eine Scharfschaltanforderung über das Objekt "Extern scharf/unsch. schalten"
- 2. Die Scharfschaltanforderung führt zur Überprüfung der Scharfschaltkriterien. Wenn eine der folgenden Kriterien zutrifft, wird die Scharfschaltung mit einer Fehlermeldung abgebrochen:
	- ein Melder hat ausgelöst (z.B. Fenster offen) *oder*
	- die Anlage ist in Störung *oder*

- die Anlage ist nach einem Alarm noch nicht zurückgesetzt worden Bei einer Fehlermeldung wird das Objekt "Fehler Scharfschaltung" für eine parametrierbare Zeit auf "1" gesetzt. Damit kann z.B. ein Summer angesteuert werden.

Beachte: Eine technische Meldung verhindert die Scharfschaltung nicht!

3. Sind die Kriterien erfüllt, wird das System scharf geschaltet.

#### <span id="page-53-0"></span>**4.4.3 Verzögerte Scharfschaltung**

Bei der verzögerten Scharfschaltung wird die Scharfschalteinrichtung *innerhalb* des Sicherungsbereiches montiert. Der Benutzer löst dort die Scharfschaltung aus und eine Verzögerungszeit startet, während der er das Gebäude verlassen kann. Nach Ablauf der Zeit oder auch bei Verriegelung der Tür wird das System endgültig scharfgeschaltet. Während der Verzögerungszeit sind alle Zugangsmelder, die auf dem Weg zwischen Scharfschalteinrichtung und Tür liegen, unscharf.

#### **Ablaufdiagramm der Scharfschaltung**

![](_page_53_Figure_5.jpeg)

**Abb. 29: Ablauf der verzögerten Scharfschaltung** 

1. Der Benutzer sendet eine Scharfschaltanforderung. Die folgenden Scharfschaltkriterien werden überprüft. Wenn - ein Melder ausgelöst hat (z.B. Fenster offen) - die Anlage in Störung ist oder

- die Anlage nach einem Alarm noch nicht zurückgesetzt wurde wird die Scharfschaltung mit einer Fehlermeldung abgebrochen. Dem Benutzer kann eine Fehlermeldung angezeigt werden (Objekt "Fehler Scharfschaltung" für eine parametrierbare Zeit auf "1" gesetzt). Eine technische Meldung verhindert die Scharfschaltung nicht!

- 2. Die Verzögerungszeit wird aktiviert. Alle Melder mit Ausnahme der Zugangsmelder, die den Weg von der Scharfschalteinrichtung zur Tür überwachen, werden scharf geschaltet. Über das Objekt "Verzögerungszeit aktiv" kann der Benutzer gewarnt werden.
- 3. Wird während der Verzögerungszeit ein normaler Einbruchmelder ausgelöst, wird ein externer Alarm ausgelöst.
- 4. Die endgültige Scharfschaltung erfolgt entweder nach Ablauf der Verzögerungszeit oder, wenn es so parametriert wurde, beim Schließen des letzten offenen Melders vom Typ "Einbruchmelder (Zugang, Außenhaut)". Zuvor werden die Zugangsmelder überprüft. Hat einer von

ihnen noch ausgelöst, wird dies nach Ablauf der Verzögerungszeit mit einer Fehlermeldung signalisiert und es erfolgt keine Scharfschaltung.

#### <span id="page-54-0"></span>**Ablaufdiagramm der Unscharfschaltung**

![](_page_54_Figure_4.jpeg)

**Abb. 30: Ablauf der verzögerten Unscharfschaltung** 

- 1. Der Benutzer öffnet die Tür und löst dabei einen Zugangsmelder vom Meldergruppentyp *Einbruchmelder: Außenhaut, verzögert* aus. Dadurch wird die Verzögerungszeit gestartet.
- 2. Während der Verzögerungszeit sind alle Zugangsmelder ausgeschaltet. Wird ein anderer scharfer Melder gestört, wird Alarm ausgelöst.
- 3. Der Benutzer hat bis zum Ablauf der Verzögerungszeit die Möglichkeit, das Alarmsystem unscharf zu schalten. Andernfalls wird ein Einbruchalarm ausgelöst.

#### **4.4.4 Aufbau von Sicherungsbereichen**

Je Sicherheitsmodul kann ein Sicherungsbereich verwaltet werden.

Durch logische Verknüpfung mehrerer Sicherheitsmodule ist auch die Schaffung von Unterbereichen möglich. Ein Unterbereich muss scharf sein, bevor der Hauptbereich scharf geschaltet werden kann.

Durch Verbinden des Objekts "Status extern scharf" des Sicherheitsmoduls im Unterbereich mit dem Objekt "Scharfschaltung freigeben" des Hauptbereichs kann diese Funktion realisiert werden.

#### **4.4.5 Weitere Funktionen**

Ist das Alarmsystem intern scharf, kann der Benutzer über die externe Scharfschalteinrichtung unscharf schalten (sog. "Spätheimkehrerschaltung).

Über das Objekt "Scharfschaltquittierung" kann dem Benutzer die erfolgreiche Scharfschaltung angezeigt werden. Der Objektwert wird für eine parametrierbare Zeit auf "1" gesetzt und kann z.B. einen Summer ansteuern.

#### <span id="page-55-1"></span><span id="page-55-0"></span>**4.5 Alarmierung**

Die Alarmierung benachrichtigt den Benutzer abhängig von der Art der Meldung (Meldertyp) und des Scharfschaltzustandes.

## **4.5.1 Signaleinrichtungen**

Folgende Signaleinrichtungen sind vorgesehen:

![](_page_55_Picture_125.jpeg)

**Tabelle 2: Mögliche Signaleinrichtungen** 

#### **Alarmierung über einen Signalgeber**

Ein Signalgeber dient zur optischen oder akustischen Signalisierung eines Alarms. Er kann z.B. über einen Schaltaktor angesteuert werden.

Der Signalgeber wird als interner Signalgeber im Innenbereich oder als externer Signalgeber im Außenbereich montiert. Der externe Signalgeber besteht aus einer Blitzleuchte und einer Sirene. Letztere wird vom Sicherheitsmodul immer zeitbegrenzt angesteuert.

#### **Ansteuerung eines Telefon-Gateways (Telefonwählgerät)**

Mit Hilfe eines Telefon-Gateways kann ein Alarm auf ein Telefon weitergeleitet werden. Der Angerufene wird über die Art des Alarms informiert und kann entsprechend Maßnahmen einleiten.

Um die Alarmierung über das Telefon-Gateway komfortabel und sicher zu gestalten, besitzt das Sicherheitsmodul für jede Alarmart je ein eigenes Objekt.

![](_page_55_Picture_14.jpeg)

![](_page_55_Picture_15.jpeg)

#### <span id="page-56-1"></span><span id="page-56-0"></span>**4.5.2 Standardeinstellungen**

Die Art der Alarmierung hängt vom Scharfschaltzustand und vom Typ des Melders, der den Alarm ausgelöst hat, ab. Die folgende Tabelle gibt eine Übersicht über die Standardeinstellungen, die in den Parametern geändert werden können.

| Art der Meldung     | Scharfschalt-<br>zustand | interne<br>Signalgeber | externe<br>Signalgeber | Telefon-<br>Gateway |
|---------------------|--------------------------|------------------------|------------------------|---------------------|
| Einbruchalarm       | intern scharf            | ja                     | nein                   | nein                |
|                     | extern scharf            | nein                   | ja                     | ja                  |
| Sabotagealarm       | unscharf                 | ja                     | nein                   | nein                |
|                     | intern scharf            | ja                     | nein                   | nein                |
|                     | extern scharf            | nein                   | ja                     | ja                  |
| Störung             | egal                     | nein                   | nein                   | ja                  |
| Überfallalarm       | egal                     | nein                   | nein                   | ja                  |
| Technischer Alarm 1 | unscharf                 | ja                     | nein                   | nein                |
|                     | intern scharf            | ja                     | nein                   | nein                |
|                     | extern scharf            | nein                   | nein                   | ja                  |
| Technischer Alarm 2 | unscharf                 | ja                     | nein                   | nein                |
|                     | intern scharf            | ja                     | nein                   | nein                |
|                     | extern scharf            | nein                   | nein                   | ja                  |

**Tabelle 3: Standardeinstellungen der Alarmierung** 

"Externe Signalgeber" bezeichnet die Objekte "Ext. Signalgeber Blitzleuchte" und "Ext. Signalgeber Sirene".

![](_page_56_Picture_280.jpeg)

#### <span id="page-57-0"></span>**4.6 Speicherung von Ereignissen**

Das Sicherheitsmodul verfügt über einen Ereignisspeicher mit 250 Einträgen. Bei Überschreitung der Zahl von 250 Ereignissen wird das älteste Ereignis durch das neue Ereignis überschrieben. Der Ereignisspeicher kann über den Parameter "Textmeldungen" (Parameterfenster "Funktion") freigegegeben werden.

Die folgenden Objekte dienen zum Anzeigen eines Eintrags im Ereignisspeicher. Normalerweise zeigen die Objekte das neueste Ereignis an:

![](_page_57_Picture_193.jpeg)

**Tabelle 4: Inhalte des Ereignisspeichers** 

Uber das Objekt "Ereignisspeicher lesen auf/ab" kann im Ereignisspeicherinhalt geblättert werden. Wenn danach ein neues Ereignis gespeichert wird oder das Objekt "Ereignisspeicher öffnen" den Wert "1" erhält, zeigen die Ereignisspeicher-Objekte wieder das neueste Ereignis an.

Im Falle eines Alarms wird nur die Meldung, die den Alarm ausgelöst hat, gespeichert. Lösen z.B. bei einem Einbruch weitere Einbruchmelder aus, werden diese Ereignisse nicht mehr gespeichert.

Folgende Ereignisse werden im Ereignisspeicher abgelegt:

![](_page_57_Picture_194.jpeg)

**Tabelle 5: Übersicht der gespeicherten Ereignisse** 

Hinweis: Eine Störung infolge eines Busspannungsausfalls wird im Ereignisspeicher abgelegt (s.o.). Das Zurücksetzen dieser Störung wird nicht gespeichert.

#### **Löschen des Ereignisspeichers**

Der Ereignisspeicher wird bei Neuprogrammierung des Gerätes zurückgesetzt.

#### **Aktualisierung von Uhrzeit und Datum**

Das Sicherheitsmodul besitzt eine interne Uhr mit einer Ganggenauigkeit von <5 Sekunden pro Tag. Sie wird ausschließlich für den Zeitstempel im Ereignisspeicher verwendet.

<span id="page-58-0"></span>Uhrzeit und Datum müssen regelmäßig von einer Hauptuhr vorgegeben werden. Es wird empfohlen, die Uhrzeit täglich um 3 Uhr morgens zu synchronisieren, weil das Sicherheitsmodul keine Umschaltung zwischen Sommer- und Winterzeit vornimmt.

Nach Busspannungsausfall sind Uhrzeit und Datum zurückgesetzt. Das Sicherheitsmodul kann sie aktiv über den Bus abfragen. Hierfür gibt es zwei Möglichkeiten:

- 1. Das Sicherheitsmodul liest die Objektwerte "Uhrzeit" und "Datum" über den Bus aus.
- 2. Das Sicherheitsmodul sendet über Obiekt "Datum/Uhrzeit anfordern" eine Sendeanforderung an die Hauptuhr. Dies ist bei einigen Uhren erforderlich (z.B. Zeitschaltuhren vom Typ SW/S oder FW/S).

#### <span id="page-58-1"></span>**4.7 Verhalten bei Spannungsausfall und – wiederkehr**

**Wichtig:** Bei Ausfall der Busspannung sind die Melder grundsätzlich außer Betrieb. Damit ist keine Überwachung mehr möglich!

Das Sicherheitsmodul ist dafür ausgelegt, dass es nach Wiederkehr der Spannung stabil weiterarbeitet und keine ungewünschten Betriebsfehler(z.B. Falschalarme) erzeugt.

#### **Verhalten während Busspannungsausfall**

Während Busspannungsausfall ist das Sicherheitsmodul vollständig außer Funktion. Der Inhalt des Ereignisspeichers bleibt erhalten.

#### **Verhalten nach Busspannungswiederkehr**

Bei Busspannungswiederkehr wartet das Gerät zunächst für die Dauer der Initialisierungszeit ab, bis das System einen stabilen Zustand erreicht hat. Während dieser Zeit empfängt es Telegramme über den Bus, wertet sie jedoch nicht aus und löst auch keinen Alarm aus.

Nach Ende der Initialisierungszeit fragt das Gerät den Zustand aller Melder ab, wenn dies so parametriert ist. Daraufhin wird der Scharfschaltzustand vor dem Busspannungsausfall wiederhergestellt und die Zustände der Objekte werden ausgewertet.

Nach Busspannungswiederkehr werden im Master-Betrieb folgende Statusobjekte auf den Bus gesendet:

![](_page_58_Picture_171.jpeg)

![](_page_59_Picture_51.jpeg)

**Tabelle 6: Nach Busspannungswiederkehr gesendete Objekte** 

Der Spannungsausfall wird im Ereignisspeicher protokolliert.

## <span id="page-60-0"></span>**5 Anhang**

#### **5.1 Begriffe der Sicherheitstechnik**

![](_page_60_Picture_4.jpeg)

**Meldergruppenterminal** 

![](_page_60_Picture_6.jpeg)

**Glasbruchsensor** 

![](_page_60_Picture_8.jpeg)

**Signalgeber-Kombination** 

Die folgende Übersicht dient der Definition einiger Begriffe, die in der Sicherheits- und Überwachungstechnik gebräuchlich sind.

#### **Melder, Meldergruppe**

Ein Melder oder Sensor ist ein Gerät, das durch Auswertung geeigneter physikalischer Größen (z.B. Wärmestrahlung, Erschütterung) eine Gefahr erkennt und einen Stromkreis unterbricht oder kurzschließt. In einem solchen Stromkreis werden mehrere Melder zusammengefasst.

#### **Meldergruppenterminal**

Das Meldergruppenterminal wertet die von den Meldern kommenden Signale aus und sendet diese Information über den Bus weiter.

#### **Öffnungsüberwachung, Verschlussüberwachung**

Das Überwachen von Fenstern, Türen, Luken oder Ähnlichem auf ihren geöffneten oder geschlossenen Zustand bezeichnet man als Öffnungsüberwachung.

Durch die Verschlussüberwachung wird der verschlossene bzw. verriegelte Zustand von Fenstern, Türen oder Luken überwacht. Das Auslösen der Verschlussüberwachung führt nicht zur Alarmierung, sondern zu einer Scharfschaltverhinderung.

#### **Außenhautüberwachung, Flächenüberwachung**

Bei einer Außenhautüberwachung werden alle nach außen führenden Türen, Fenster, Öffnungen und sonstige Zugänge überwacht. Flächen (Glasscheiben, Türen, Außenwände) können durch die sogenannte Flächenüberwachung auf Durchbruch (Zerstörung der Fläche), Durchstieg (Zerstörung der Fläche und Eindringen) oder Durchgriff (Zerstörung der Fläche und Hineingreifen) überwacht werden.

#### **Innenraumüberwachung**

Durch eine Innenraumüberwachung werden Bewegungen innerhalb von geschlossenen Räumen direkt ausgewertet.

#### **Überfallmelder**

Überfallmelder sind Taster, die durch eine Person betätigt werden, die sich in Gefahr befindet. Eine Tasterbetätigung führt immer sofort zu einem Alarm.

#### **Alarmierung**

Örtliche Alarmierung erfolgt z.B. mit akustischen Signalgebern (Alarmsirenen), optischen Signalgebern (Blitz- oder Blinkleuchte) oder per Fernalarmierung (Telefon). Für Alarmierung innerhalb des überwachten Bereiches sind akustische Signalgeber für Innenmontage einsetzbar.

#### **Sabotageüberwachung**

Der Versuch, ein Überwachungssystem oder Teile des Überwachungssystems außer Betrieb zu setzen oder ihre ordnungsgemäße Funktion zu beeinträchtigen, führt zu einer Sabotagemeldung. Dazu werden Leitungen und Anlagenteile überwacht, z.B. mit Deckelkontakten.

#### **Scharfschaltung**

Dieser Begriff bezieht sich auf Einbruchmeldeanlagen. Ist eine Anlage scharfgeschaltet, führt ein erkannter Einbruchversuch zur Alarmierung. Im unscharf geschalteten Zustand findet bei einem Einbruchversuch keine Alarmierung statt. Die Scharf-/Unscharfschaltung erfolgt durch eine

<span id="page-61-1"></span><span id="page-61-0"></span>![](_page_61_Picture_159.jpeg)

#### <span id="page-62-0"></span>**5.2.5 Einsatz von Meldergruppenterminals**

Zum Anschluss von Sensoren werden Meldergruppenterminals empfohlen. Gegenüber einem Binäreingang bieten sie wesentliche Vorteile, wie z.B.

- Die Leitungen vom Meldergruppenterminal zum Sensor sind überwacht. Damit bieten sie Schutz gegen versehentliches oder mutwilliges Auftrennen bzw. Kurzschließen.
- Die Leitungen vom Meldergruppenterminal zum Sensor sind galvanisch vom Bus getrennt. Dadurch besteht ein wirksamer Schutz des Busses gegenüber extern verursachter Überspannungen. Weiterhin sind erheblich größere Leitungslängen möglich.
- Um bestimmte Melder (z.B. Glasbruchsensoren) nach einer Meldung zurückzusetzen, ist die Abfragespannung kurz zu unterbrechen. Dies wird nur bei einem Meldergruppenterminal durchgeführt.
- Die Meldergruppenterminals liefern die Signale "Gehtest" und "scharf/unscharf" zum Ansteuern von Bewegungsmeldern.

# <span id="page-63-0"></span>ABB i-bus® EIB / KNX **5 Anhang**

### **5.3 Bestellangaben**

![](_page_63_Picture_89.jpeg)

![](_page_63_Picture_3.jpeg)

#### **ABB STOTZ-KONTAKT GmbH**

Postfach 10 16 80, D-69006 Heidelberg 2006-12-12 Tel (06221) 701-607 Fax (06221) 701-724 www.abb.de/stotz-kontakt

Technische Hotline: Telefon (06221) 701-434 E-mail: eib.hotline@de.abb.com  $@$  2004 ABB STOTZ-KONTAKT GmbH